## **Projektwoche 2021: Fahrradcomputer - Kompendium**

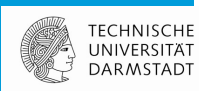

#### **Kooperation von EW, HST und LEA**

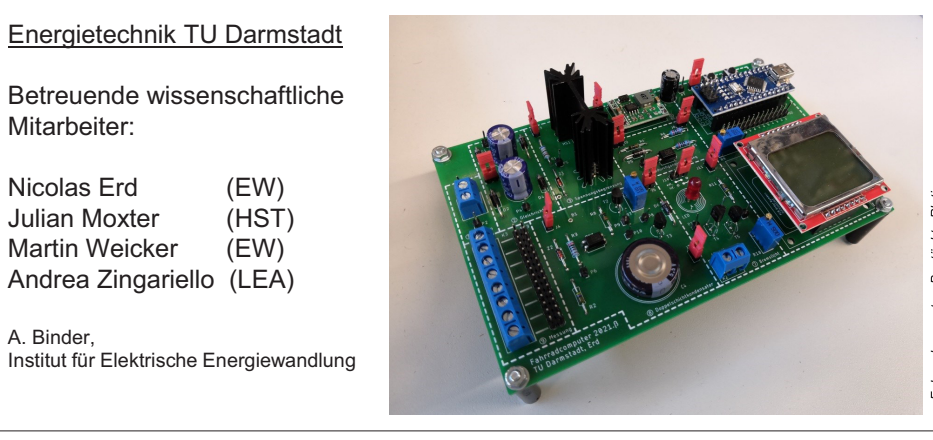

12.04.2021 | Projektwoche 2021 | 1

# **Ablauf Einführungsveranstaltung**

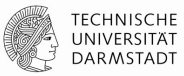

#### •Begrüßung und Projektvorstellung

- •Hygienekonzept
- •Technische Sicherheitsbelehrung
- •Kompendium Wechselblinker
- •Projekt-Kickoff

12.04.2021 | Projektwoche 2021 | 2

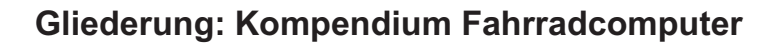

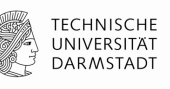

#### **Einleitung**

•

- •Durchführung elektrischer Messungen
- •Fahrraddynamo
- • Module des Fahrradcomputers
	- •Modul 1: Gleichrichter
	- •Modul 2: Spannungsbegrenzung
	- •Modul 3: DC/DC-Wandler
	- •Modul 4: Nulldurchgangserkennung
	- •Modul 5: Mikrocontroller
	- •Modul 6: Doppelschichtkondensator
	- •Modul 7: Bremslicht

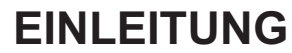

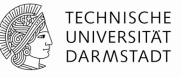

## **Ziele des Projektwoche Fahrradcomputer**

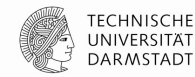

**Willkommen zum Einführungsprojekt: Fahrradcomputer 18-de-1010-pj** 

#### **Ziele der Projektwoche:**

- • Erarbeiten eines technischen Lösungskonzepts für eine vorgegebene praxisnahe und komplexe Aufgabenstellung in Kleingruppen
- Schaltungstechnische Lösungen nachvollziehen
- •Aufbau der Schaltung (Bestücken, Löten)
- •Programmierung des μC am PC
- • Überprüfung des Gesamtaufbaus an einem Prüfstand

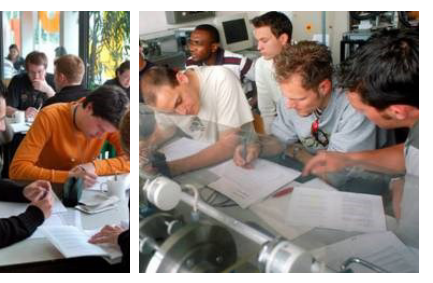

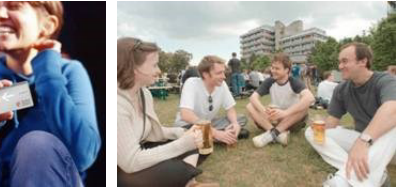

#### **Betreuung: Wissenschaftliche Mitarbeiter**

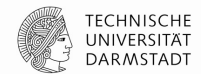

**Nicolas Erd (M. Sc.)** Institut für Elektrische Energiewandlung Tel.: 06151 16-24189 Email: nerd@ew.tu-darmstadt.de

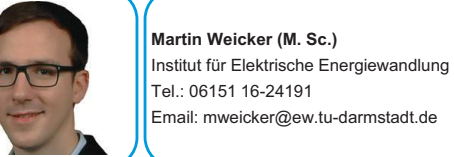

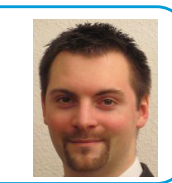

**Julian Moxter (M. Sc.)**Fachgebiet Hochspannungstechnik Tel.: 06151 16-20437 Email: julian.moxter@tu-darmstadt.de

**Andrea Zingariello (M. Sc.)**Institut für Stromrichtertechnik und Antriebsregelung Tel.: 06151 16-20596 Email: andrea.zingariello@lea. tu-darmstadt.de

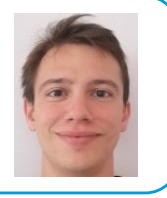

12.04.2021 | Projektwoche 2021 | 6

12.04.2021 | Projektwoche 2021 | 5

# **Ablauf des Projektwoche**

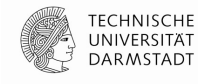

- Veranstaltungszeitraum vom 8.03. 12.03.2021
- •Anwesenheitspflicht an allen Terminen
- • 2 digitale Zoom-Termine:
	- •1 digitaler Vorbesprechungstermin
	- •1 digitale Abschlussveranstaltung
- • 8 Präsenztermine in Raum S3|09 15 (Maschinensaal EW)
	- •je 4 Vor- und Nachmittagstermine je 4 Stunden
	- •Zwei reservierte Zeitslots je Gruppe am Prüfstand
- •Pause zwischen Vormittags- und Nachmittagstermin von 60 oder 120 Minuten

## **Ablauf des Projektwoche**

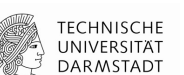

#### Zoom-Link für die digitalen Veranstaltungen

https://tu-darmstadt.zoom.us/j/88255852804?pwd=SmJZK1JkaWh0Ykdub05la0ROQkR1Zz09 Meeting-ID: 882 5585 2804 Kenncode: 313743

#### Gruppeneinteilung:

- Einteilung in 4 Gruppen mit je max. 5 Studierenden
- Einteilung findet bei der digitalen Auftaktveranstaltung durch Betreuer statt
- •Studierende einer Gruppe bleiben in ihrer Gruppe zusammen  $\rightarrow$  Kein physischer Kontakt mit anderen Gruppen

#### **Zeitplan: Vorschlag**

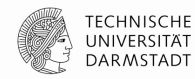

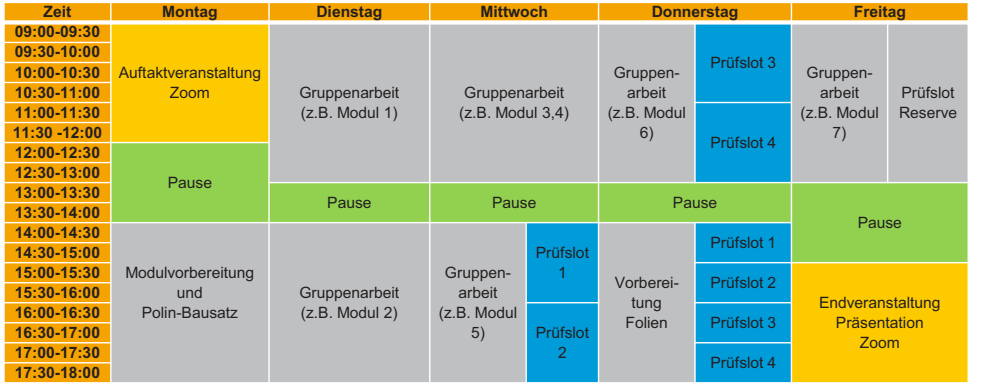

12.04.2021 | Projektwoche 2021 | 9

#### **Unterweisungen**

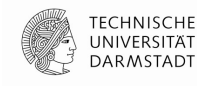

- •Sicherheitsunterweisung
- •Hygienekonzept
- • Beide Unterweisungen müssen beim 1. Präsenztermin durch Unterschrift bestätigt werden
- Unterweisungen und schriftliche Bestätigung sind Voraussetzung für Teilnahme
- Verstöße gegen Labor-, Sicherheits- und Hygieneordnung können durch Ausschluss geahndet werden

# **Arbeitsplätze**

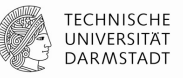

- Jede Gruppe sitzt an ihren zugewiesenen Arbeitsplätzen Keine Begegnungen auf dem Mittelgang. Warten, Schauen und dann Gehen.
- •Wechsel von Arbeitsplätzen nur als geschlossene Gruppe
- Je Arbeitsplatz stehen Lötstation, Multimeter und Werkzeug zur Verfügung
- • Laptop für die Programmierung des Mikrocontrollers werden durch Gruppenmitglieder selbst organisiert

12.04.2021 | Projektwoche 2021 | 10

#### **Anforderungen zum erfolgreichen Modulabschluss (I)**

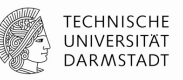

Bewertung gliedert sich in zwei Bereiche:

#### Individuelle Leistung

- i. Praktischer Aufbau eines funktionsfähigen Wechselblinkers
- ii. Vorbereitung und Präsentation der zugewiesenen Module

#### Gemeinschaftliche Leistung

- i. Praktische Aufbau der Gesamtschaltung des Fahrradcomputers
- ii. Vollständiger Aufbau und erfolgreiche Erprobung von Modul 1 bis 5 (Pflichtteil)
- iii. Dokumentation der Projektwoche

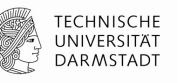

**TECHNISCHE** 

UNIVERSITAT

**DARMSTADT** 

Anforderung an die Dokumentation:

- •Abgabe einer Gesamtdokumentation über den Fahrradcomputers in Folienform
- • Insgesamt 5 ppt-Folien je Modul
	- •Aufgabe und Funktionsweise des Moduls
	- •Beschreibung der eigenen Simulations- und Messergebnisse
	- •Verantwortlich für die Folien ist die jeweilige modulverantwortliche Person
- •Dokumentationsvorlage (Titelfolie, Gliederung) in Powerpoint wird gestellt
- •Präsentation von 10 min (± 1 min) je Studierendem
- •*Prüfung der Dokumentation hinsichtlich Plagiat (Quellenangaben!)*
- • *Liegt ein Plagiat vor, führt dies zum Nicht-Bestehen der Projektwoche (Verwenden Sie keine Kopie von Ergebnissen aus dem Kursmaterial)*

12.04.2021 | Projektwoche 2021 | 13

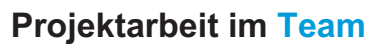

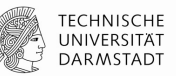

#### **Eigenverantwortung und Selbstständigkeit:**

- •Zeitplanung
- •Einarbeitung und technische Recherche (muss über das Kompendium hinausgehen)
- •Bearbeitung
- •Dokumentation
- •Präsentation
- •Betreuer wirkt als Berater

#### **Ihr seid schneller? Es gibt für Euch mehr kreativen Spielraum, z. B.:**

- optionale Module (Supercap, Bremslicht)
- • Eigene Ideen mit bestehender Hardware umsetzen (z.B. eigene Software, grafische Oberfläche, …)
- •Schaltungsauslegung und Schaltungssimulation
- •weitere eigene Ideen

12.04.2021 | Projektwoche 2021 | 14

## **Projekt: Fahrradcomputer**

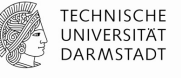

#### Problemstellung:

 Ein kommerziell verfügbarer Fahrradcomputer benötigt Sensoren, um Informationen über die Geschwindigkeit zu erhalten, sowie eine externe Batterie als Energieversorgung.

#### Ziel:

Aufbau eines Fahrradcomputers für Nabendynamos ohne zusätzlichen Sensor für die Geschwindigkeitsmessung und ohne externe Batterie als zusätzliche Energiequelle

#### Umsetzung

Hardware: Elektronikaufbau und Arduino-Mikrocontroller Software: Programmierung des Mikrocontrollers mit der Arduino-Software

#### *In diesem Projekt werden Sie einen solchen Fahrradcomputer aufbauen, untersuchen und anschließend testen !*

# **PROJEKT: FAHRRADCOMPUTER**

## **Eine Woche voller… …Spaß!**

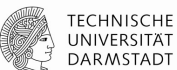

ora ana

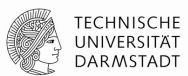

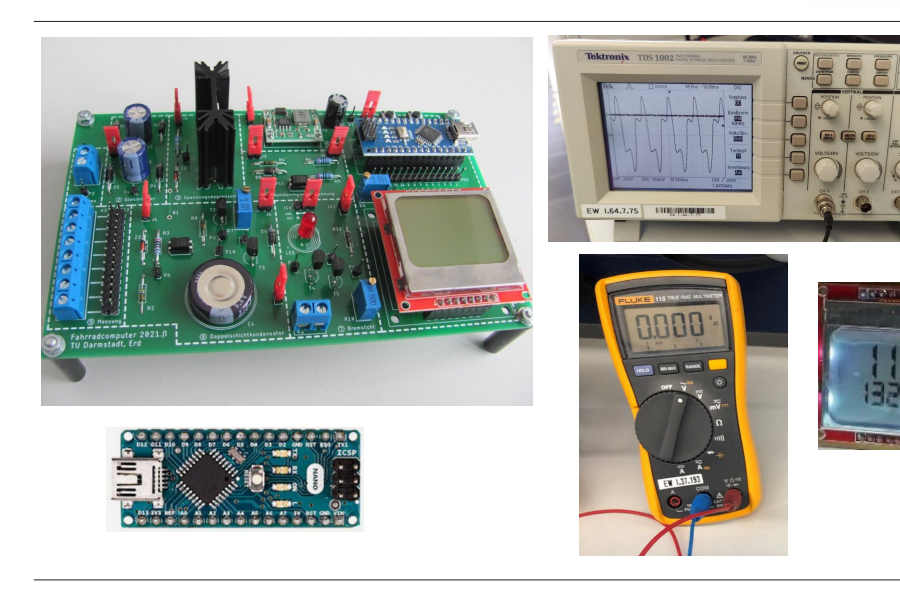

# **DURCHFÜHRUNG ELEKTRISCHER MESSUNGEN**

12.04.2021 | Projektwoche 2021 | 17

#### **Vorausplanung der Messung im Schaltplan**

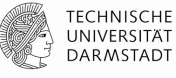

- • Überlegen Sie anhand des Schaltplans, welchen Strom oder welche Spannung Sie messen wollen!
- • Suchen Sie sich die passenden Klemmen für den Anschluss der Messkabel: Voltmeter parallel; Amperemeter in Reihe!

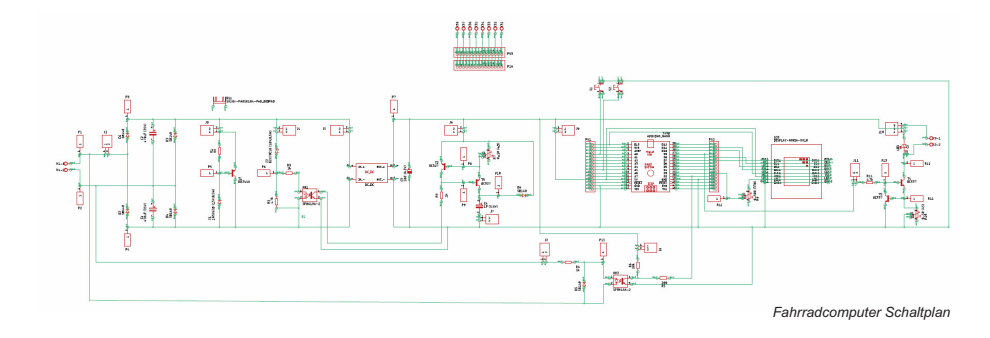

## **Schaltplan: Verfügbare Messklemmen**

**TECHNISCHE** UNIVERSITAT **DARMSTADT** 

 Einzelmesspunkte für Spannungen sind mit P bezeichnet, z. B. P1:

12.04.2021 | Projektwoche 2021 | 18

• Auftrennungen für Strommessungen mit zwei Klemmen sind mit J bezeichnet, z.B. J1:

 $J<sub>1</sub>$ 

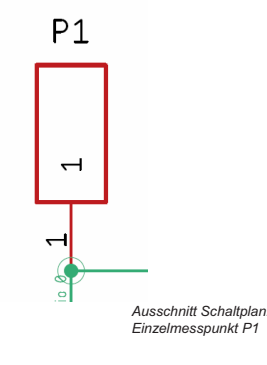

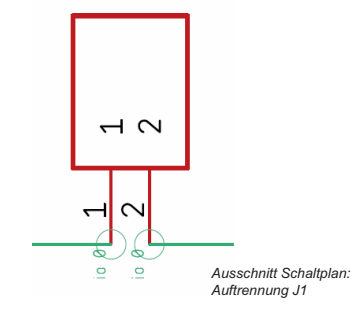

#### **Durchführung der Messung**

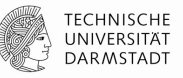

(PCB: Printed Circuit Board)

- •Keine Messgeräte direkt in der Schaltung auf der Platine (PCB) anschließen!
- • Anschluss von Messgeräten:
	- 1. Verwenden Sie Jumperkabel, um die ausgewählte Messklemme mit den Schraubklemmen zu verbinden!
	- 2. Schließen Sie das benötigte Messgerät an den Schraubklemmen an. Verwenden Sie einen Schraubendreher zum Befestigen.

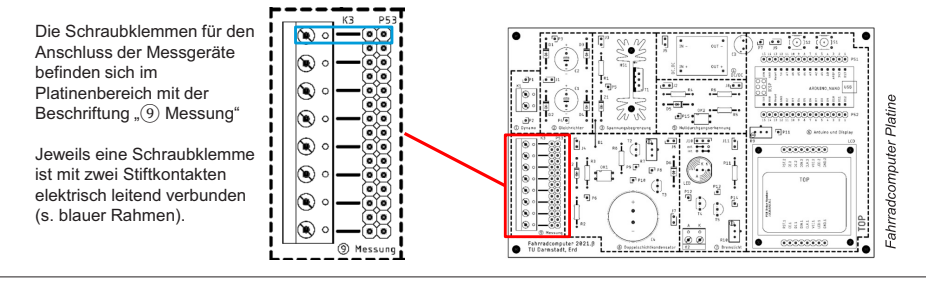

12.04.2021 | Projektwoche 2021 | 21

Messung der Dynamospannung:

**Beispiel: Spannungsmessung** 

Der Dynamo wird mit den Klemmen K1-1 und K1-2 verbunden.

- Das Voltmeter muss parallel zum Dynamo geschaltet werden.
- Die Eingangsspannung des Dynamos liegt gemäß dem Schaltplan an den Pins P1 und P2 an.
- Diese Pins müssen nun mit Jumper-Kabeln (weiblich-weiblich) mit freien Pins der Stiftleiste neben dem Klemmenblock im Bereich " $\circled{9}$ Messung" verbunden werden.

 $K1 - 10$  $K1 - 20 - 0$  $\sqrt{P^2}$ 

**TECHNISCHE** 

UNIVERSITÄT

**DARMSTADT** 

12.04.2021 | Projektwoche 2021 | 22

#### **Verbindungsleitungen**

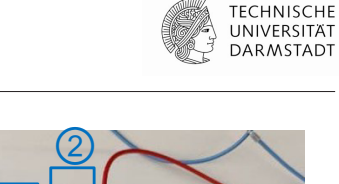

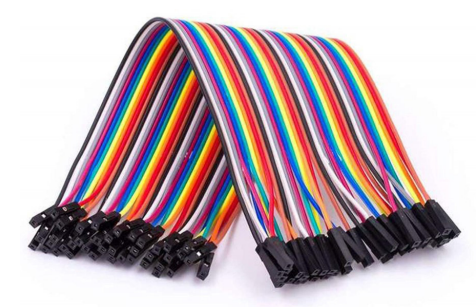

weiblich-weiblich Jumperkabel: Verbindung der Messklemmen mit den Schraubklemmen

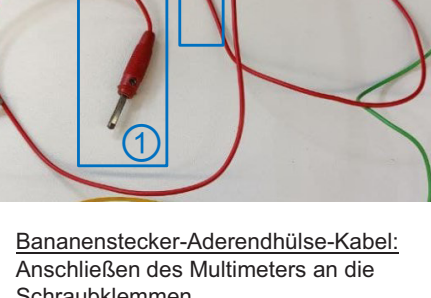

Schraubklemmen 1: Bananenstecker für Multimeter ཱ Aderendhülse für Schraubklemme im Platinenbereich "⑨ Messung"<br>'

#### **Verbindung zwischen Stiftkontakt und Schraubklemmen mit Jumperkabel**

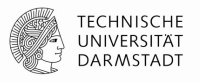

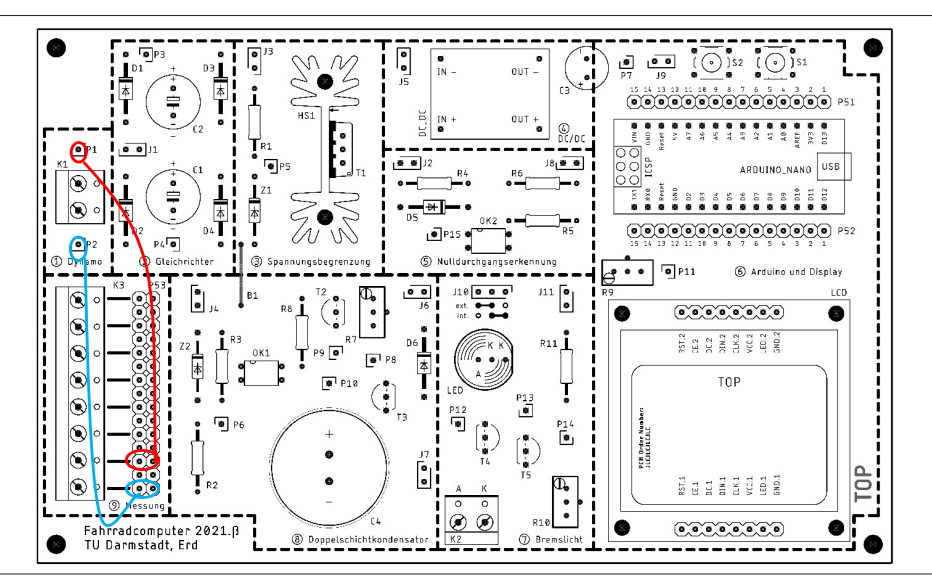

## **Verbindung zwischen Schraubklemme und Multimeter**

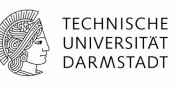

- • Das Voltmeter muss nun mit den Schraubklemmen verbunden werden.
- • Dafür werden die Bananenstecker-Kabel mit offenem Ende benötigt.
- • Das Multimeter muss auf Wechselspannungsmessung "V" eingestellt werden (siehe linke Abbildung).

12.04.2021 | Projektwoche 2021 | 25

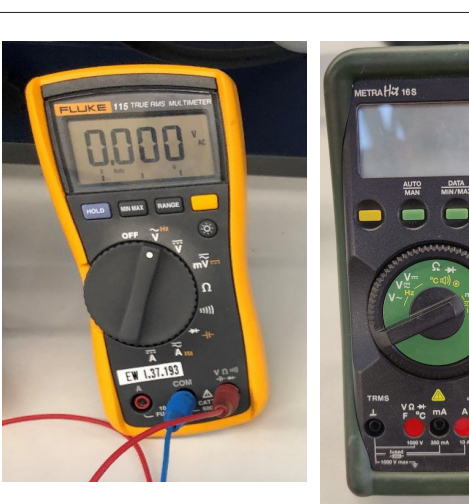

Voltmeter Amperemeter im mA-Messbereich **Verbindung zwischen Schraubklemmen und Voltmeter** 

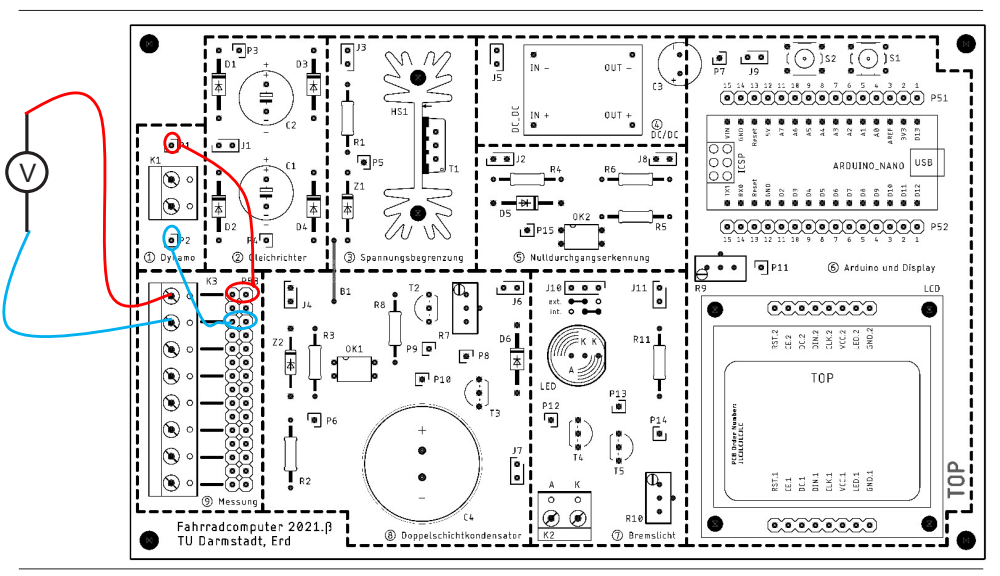

12.04.2021 | Projektwoche 2021 | 26

# **Übersicht zur Spannungsmessung**

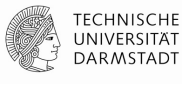

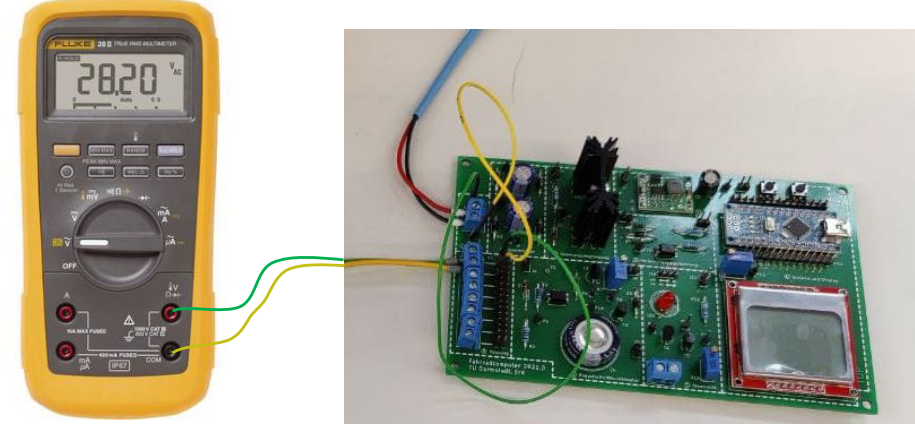

[Bildquelle: *FLUKE GmbH*]

# **Beispiel: Strommessung**

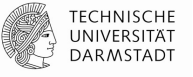

**TECHNISCHE** 

UNIVERSITÄT

DARMSTADT

#### Messung des Kurzschlussstroms des Dynamos

- •Der Dynamo soll durch ein Amperemeter kurzgeschlossen werden.
- •Multimeter auf Wechselstrommessung einstellen!
- •Schließen Sie den Dynamo an die Schraubklemme K1 an.
- • Verbinden Sie die Klemmen P1 und P2 mit Hilfe von zwei Jumperkabeln mit zwei Schraubklemmen im Platinenbereich " $\circ$ ) Messung".
- • Benutzen Sie die Bananenstecker-Leitungen zum Anschluss des Amperemeters an die beiden Schraubklemmen.

#### **Schaltbild der Messung**

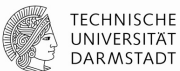

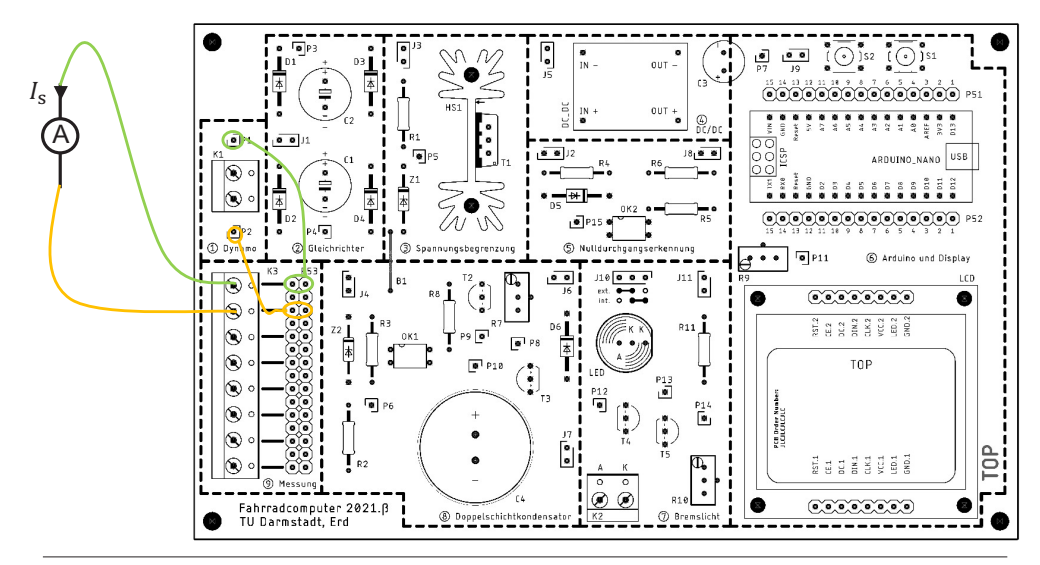

12.04.2021 | Projektwoche 2021 | 29

12.04.2021 | Projektwoche 2021 | 31

# **Übersicht zur Strommessung**

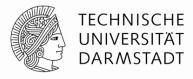

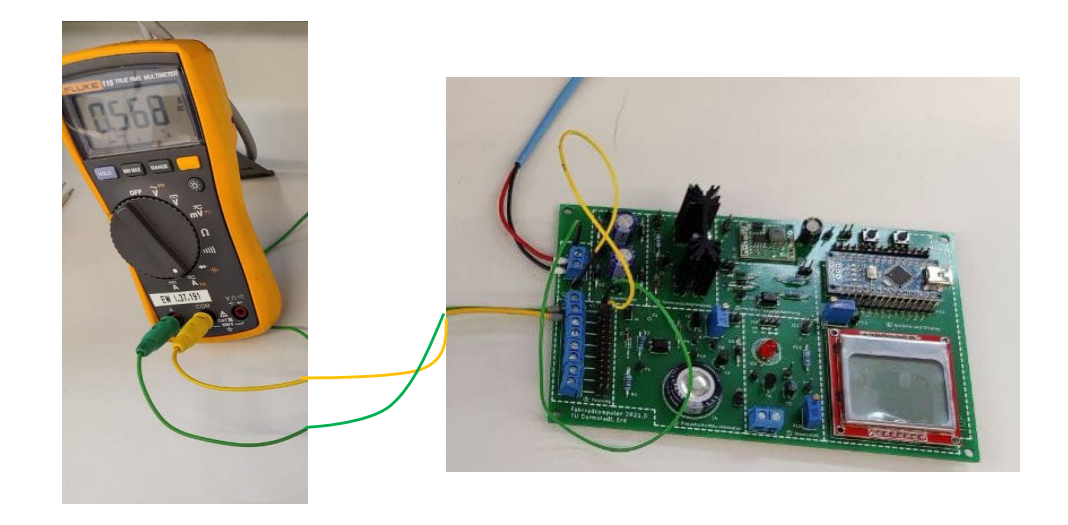

12.04.2021 | Projektwoche 2021 | 30

**Beispiel: Strommessung bei J1 über Schraubklemmen** 

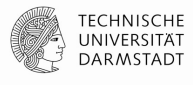

Messung des Stroms *I<sub>s</sub>* zwischen J1-1 und J1-2:

- •Ein Amperemeter wird zwischen den beiden Klemmen angeschlossen.
- •Multimeter auf Wechselstrommessung einstellen!
- • Verbinden Sie die Klemmen J1-1 und J1-2 mit Hilfe von zwei Jumperkabeln mit zwei Schraubklemmen im Platinenbereich " $\circled{9}$ Messung"!
- • Benutzen Sie die Bananenstecker-Leitungen zum Anschluss des Amperemeters an die beiden Schraubklemmen.

#### **Beispiel: Strommessung bei J1 über Schraubklemmen**

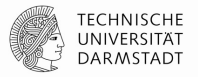

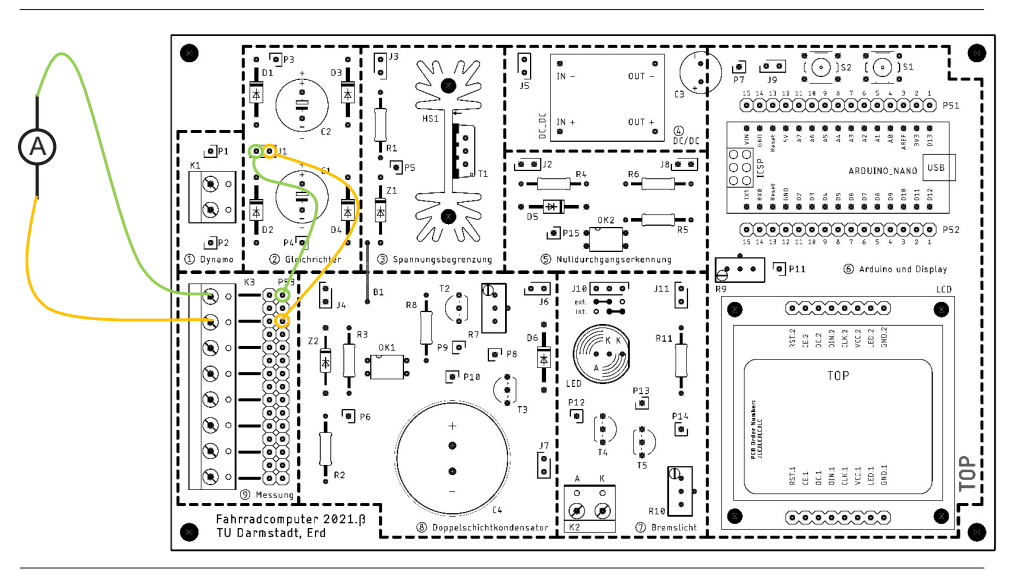

#### **Messung mit dem OszilloskopDifferenzverstärker und Y-BNC-Kabel**

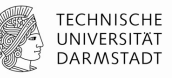

- •Verwendung des Oszilloskops zur Messung von zeitlichen Spannungsverläufen
- •Das Oszilloskop darf nur mit den Differenzverstärker verwendet werden!

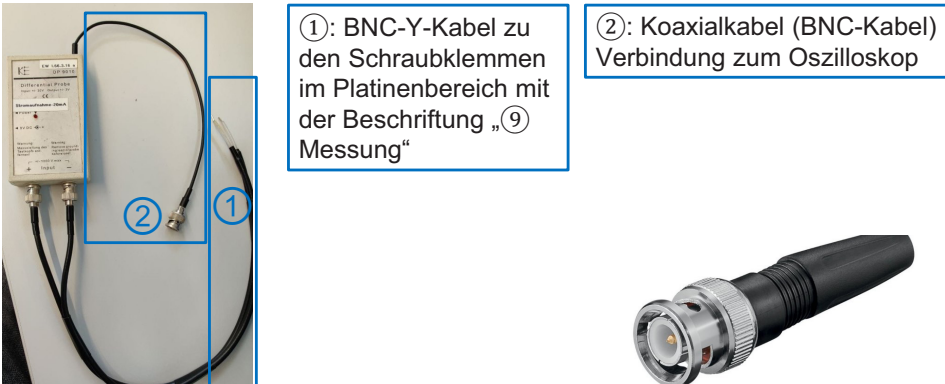

*Differenzverstärker mit Y-BNC-Kabel* 

*BNC-Kabel [1]*

12.04.2021 | Projektwoche 2021 | 33

#### **Beispiel: Messung der Dynamospannung mit dem Oszilloskop**

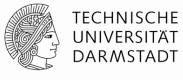

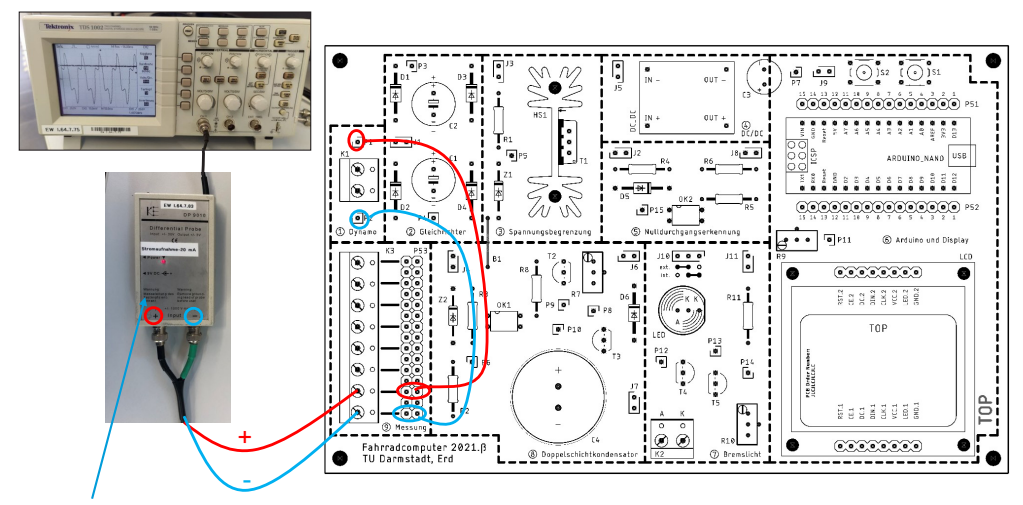

#### Differenzverstärker

#### **Bedienung des Speicher-Oszilloskops**

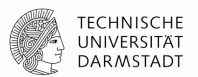

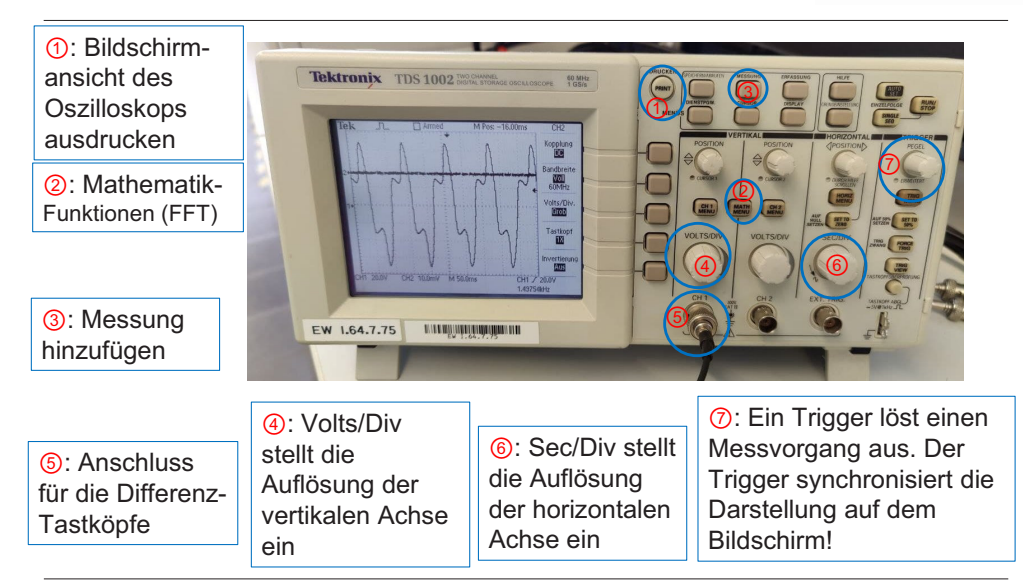

12.04.2021 | Projektwoche 2021 | 34

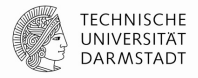

# **FAHRRADDYNAMO**

## **Radnabendynamo I Einphasen-PM-Synchrongenerator**

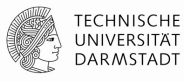

# **Radnabendynamo II**

 $2p = 26$  Permanentmagnete in

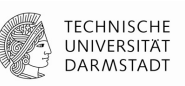

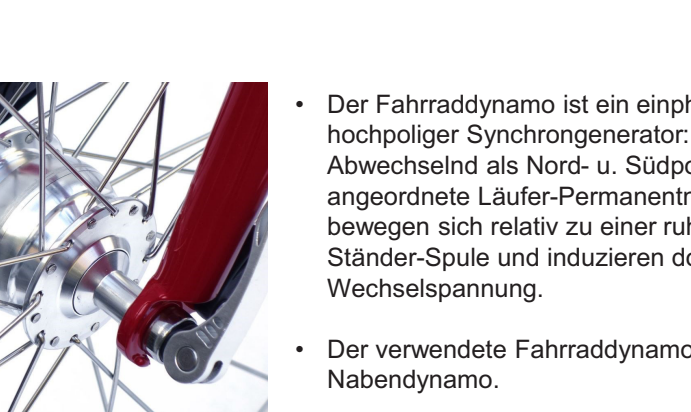

[2]

- Der Fahrraddynamo ist ein einphasiger hochpoliger Synchrongenerator: Abwechselnd als Nord- u. Südpol angeordnete Läufer-Permanentmagnete bewegen sich relativ zu einer ruhenden Ständer-Spule und induzieren dort eine
- Der verwendete Fahrraddynamo ist ein

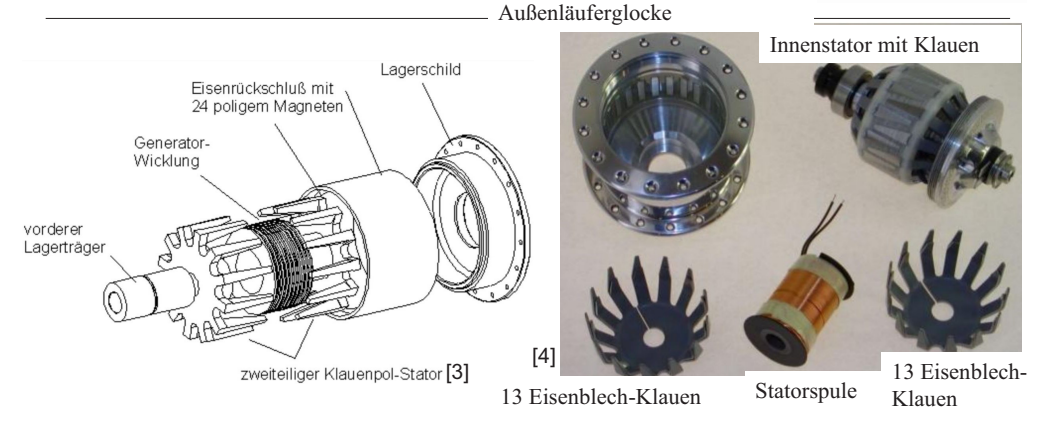

- •Im Außenläufer befinden sich 2*<sup>p</sup>* = 26 Permanentmagnete (abwechselnd Nord- und Südpole)
- •Im Stator befindet sich eine Spule, die koaxial zur Drehachse liegt und fest steht
- • Die Spule ist von jeder Seite von je einem Klauenpolblech umgeben, um aus dem zweipoligen Spulenfeld ein hochpoliges (26) stehendes pulsierendes 2*p*-poliges Stator-Luftspaltfeld zu erzeugen.

12.04.2021 | Projektwoche 2021 | 38

# **Daten: Fahrraddynamo und Laufrad**

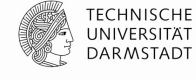

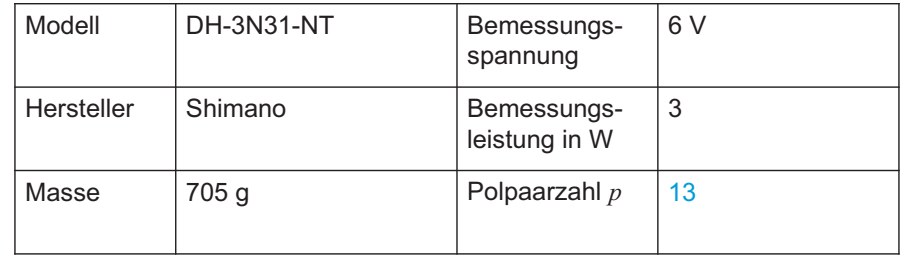

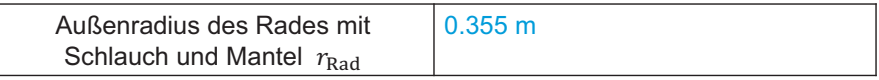

# **Klauenpolgenerator**

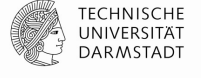

[5]

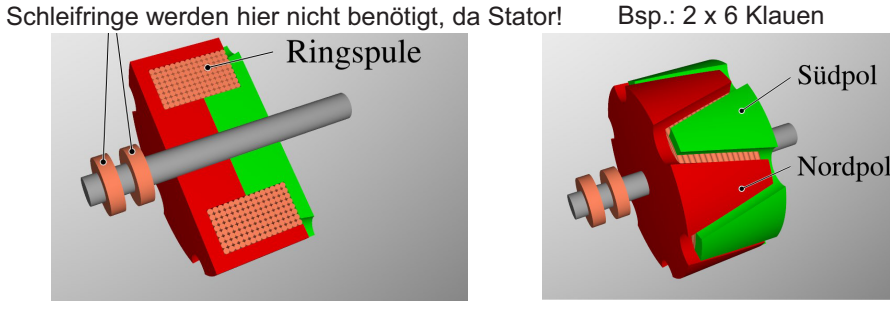

Ohne Klauenpolblechhälften erzeugt eine strom-durchflossene Spule nur einen Nordpol (rot) und einen Südpol (grün) an den beiden Spulenseiten

Die roten und grünen Klauen verteilen diese zwei Pole alternierend am Umfang auf 6 Süd- und 6 Nordpole. Somit wird eine höhere Polzahl (hier: 2*p* = 12) erreicht.

# **Zusammenhang zwischen Drehzahl und Grundschwingung**

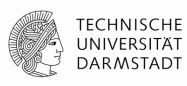

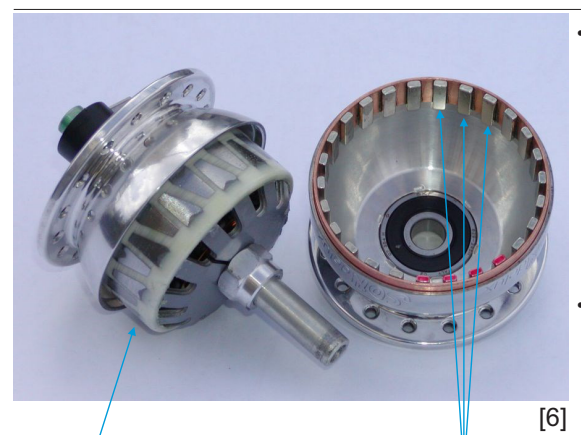

Spule mit 2x13 Klauen als 2 Klauenpolblechhälften im Innen-Stator

26 Permanentmagnete im Rotor (Außenläufer)  $=$   $Polarad$ 

12.04.2021 | Projektwoche 2021 | 41

- Mit der Rotation des Rades wird auch der Außen-Rotor mit den 26 Permanentmagneten um die feststehende Spule bewegt. Deren Magnetfeld schließt sich über die 26 Klauen im Klauenblech um die Spule und verketten sich mit dieser magnetisch und induzieren dort die "Polradspannung" *<sup>u</sup>*p.
- Der Zusammenhang zwischen elektrischer Frequenz  $f_s$  der Grundschwingung von  $u_{\rm p}$  und mechanischer Drehzahl *n* wird durch die Polpaarzahl *p* bestimmt:

 $f_s = p \cdot n$ 

#### **Ersatzschaltbild (ESB) der Spule des Fahrraddynamos**

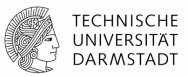

- $\bullet$   $\,$  Vereinfachung: Ersatzschaltbild für die Spannungs-Grundschwingung  $U_{\textrm{\tiny{s}}}$
- Der Generator erzeugt im Leerlauf (stromlos) als Grundschwingung eine Wechselspannung *U<sub>n</sub>*, deren Frequenz *f<sub>s</sub>* und Amplitude bzw. Effektivwert *U<sub>p</sub>* proportional zur Drehzahl *n* sind.
- ESB: Ideale Spannungsquelle  $\underline{U}_p$  und komplexen Spulenimpedanz  $\underline{Z}_i = R_i + j\omega_s L_i$

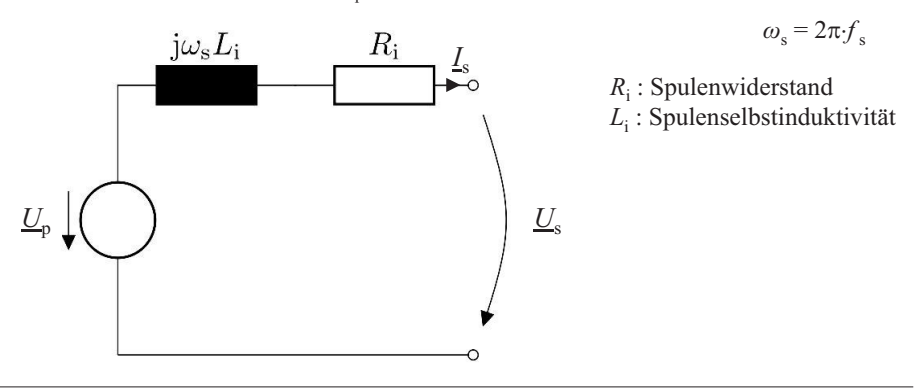

<sup>12.04.2021 |</sup> Projektwoche 2021 | 42

#### **Versuch 1:Leerlaufspannung des Dynamos**

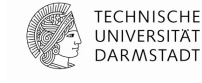

*Hinweis:* Die geschätzte Geschwindigkeit *<sup>v</sup>*umr ist auf dem Bildschirm des Umrichters, der über einen E-Motor das Rad antreibt, dargestellt!

- Stellen Sie  $v_{\text{univ}} = 5 \text{ km/h}$ , 10 km/h, 15 km/h, 20 km/h, 25 km/h, 30 km/h auf dem Umrichter ein!
- Messen Sie den Effektivwert der Leerlaufspannung  $U_{p}$  mithilfe des Oszilloskops (Messung  $\rightarrow$  Typ  $\rightarrow$  Effektivwert)
- Messen Sie den Effektivwert  $U_{p}$  parallel mit einem Multimeter.
- •Messen Sie die Frequenz f<sub>s</sub> der Leerlaufspannung mithilfe des Oszilloskops (Messung  $\rightarrow$  Typ  $\rightarrow$  Frequenz)
- Stellen Sie die Diskrete Fourier Transformation des Signales dar (Math Menu  $\rightarrow$  Operation  $\rightarrow$  FFT)
- Ausdrucken der Zeitverläufe für zwei verschiedene Geschwindigkeiten (z.B. 5 km/h und 25 km/h) bei gleicher Zeitskala
- Vergleichen Sie die Effektivwerte, die mit dem Oszilloskop gemessen wurden, mit den Messwerten des **Multimeters**

# **Versuch 1:**

**Messung der Leerlaufspannung** 

**TECHNISCHE** UNIVERSITAT **DARMSTADT** 

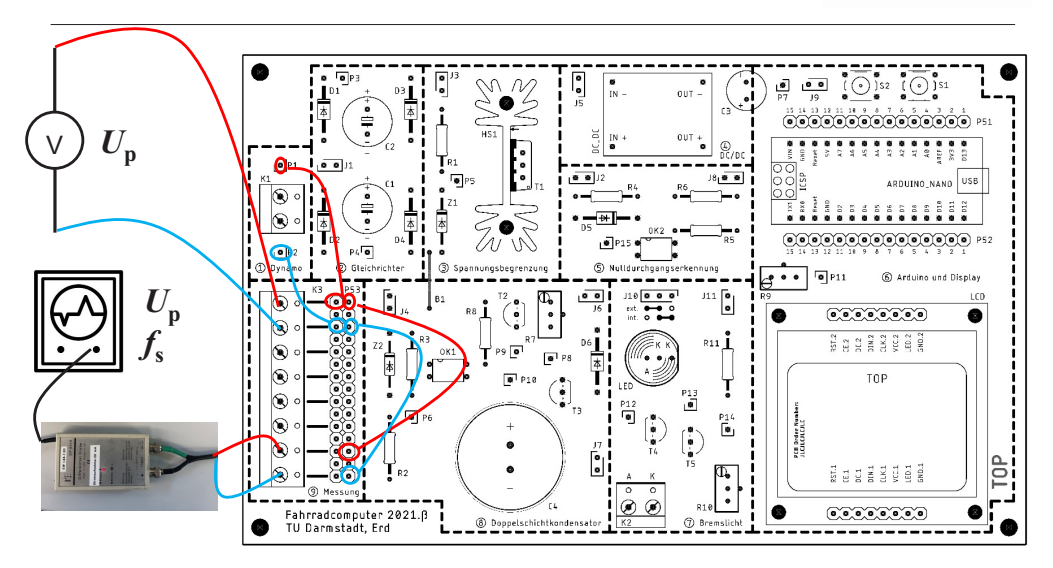

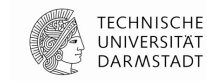

### **Versuch 1: Einstellungen für das Oszilloskop**

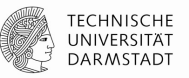

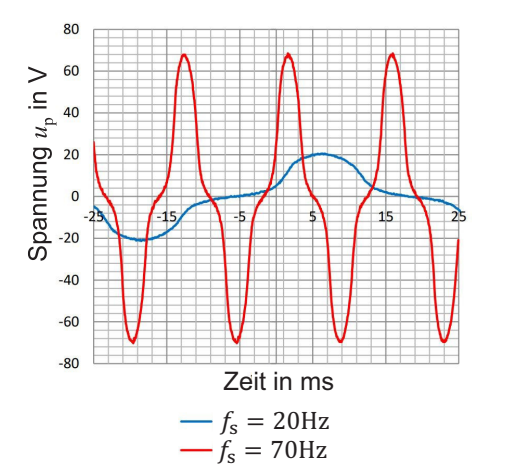

12.04.2021 | Projektwoche 2021 | 45

Die Amplitude der Spannung *u*<sub>n</sub> ist</sub> proportional zur Drehzahl *n.* 

•

•

•

•

- Die Frequenz *f*<sub>s</sub> der Spannung  $u_p$  ist proportional zur Drehzahl *n.*
- Das periodische Spannungssignal *<sup>u</sup>*p lässt sich nach *Fourier* in sinusförmige Schwingungen zerlegen: Man erkennt deutlich, dass es sich nicht um eine reine Grundschwingung mit *f*s handelt, sondern noch Oberschwingungen hinzukommen (vor allem eine "Dritte" mit  $3-f_s$ )
	- Im Folgenden wird nur die Grundschwingung betrachtet!

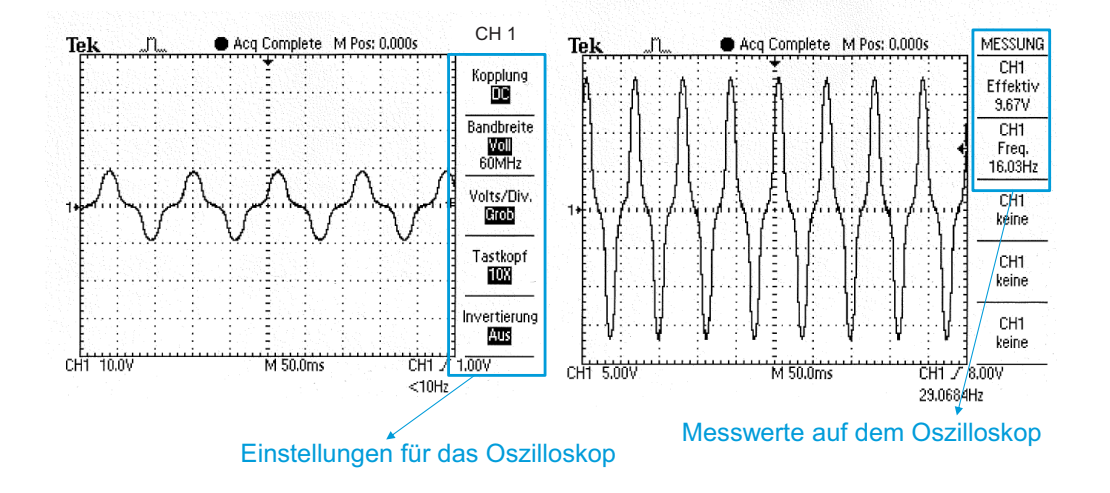

12.04.2021 | Projektwoche 2021 | 46

# **Versuch 1:**

 **Effektivwert** *U***p und Frequenz** *f***s der Grundschwingung der Leerlaufspannung** 

**TECHNISCHE** UNIVERSITÄT **DARMSTADT** 

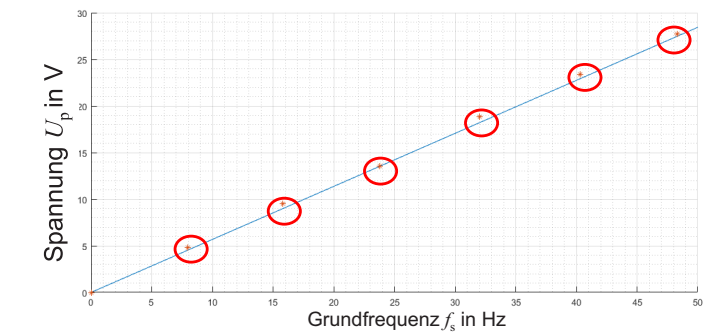

- •• Der Zusammenhang zwischen der Spannung und der Frequenz ist linear:  $U_{\rm p}=\omega_{\rm s}\psi_{\rm pm}/\sqrt{2}$  $\omega_{\rm s} = 2\pi f_{\rm s}$
- • Die magnetische Statorspulen-Flussverkettung ߰<sup>୮୫</sup> des Dynamos mit den PM ist konstant:  $\psi_{\text{pm}}$  = 128 mVs (Scheitelwert)
- • Bei niedrigen Frequenzen kann das Multimeter den Effektivwert und die Frequenz nicht genau messen, da der Speicherplatz nicht ausreicht um eine ganze Periode zu erfassen.

12.04.2021 | Projektwoche 2021 | 48

## **Versuch 1:Ergebnisse**

**TECHNISCHE** UNIVERSITÄT **DARMSTADT** 

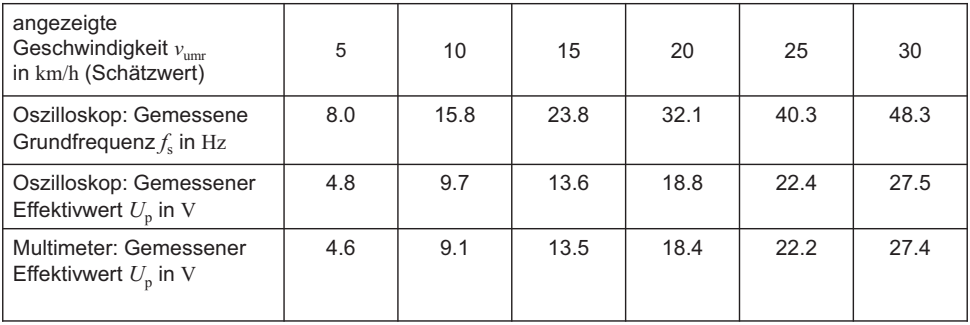

#### **Versuch 1:**

**Ergebnisse – Diskrete Fourier Transformation (DFT)** 

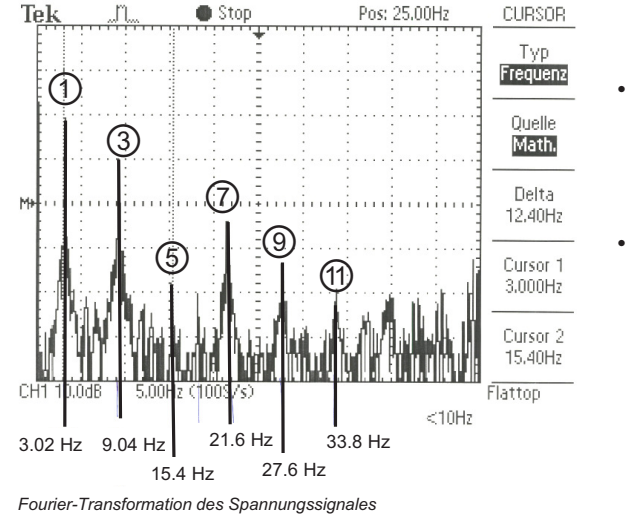

 Das periodische Spannungssignal besteht aus verschiedenen harmonischen Beiträgen

**TECHNISCHE** 

UNIVERSITÄT

DARMSTADT

 Besonders die Amplituden der dritten $\circled{3}$  (9.04 Hz) und siebten<br> $\circled{7}$  (21.6 Hz) Oberschwin (7) (21.6 Hz) Oberschwin-(21.6 Hz) Oberschwin-gungen sind relevant

#### **Versuch 2:**

#### **Kurzschlussstrommessung mit dem Multimeter**

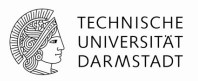

#### Vorbereitung:

• Das Oszilloskop muss entfernt werden! Der Fahrraddynamo wird mit einem Multimeter kurzgeschlossen und der Kurzschlussstrom gemessen.

Messung des Kurzschlussstroms des Dynamos bei verschiedenen Geschwindigkeiten *v*umi:

- Messen Sie den Strom bei den gleichen geschätzten Geschwindigkeiten wie beim Versuch 1
- $v_{\text{unr}} = 5 \text{ km/h}, 10 \text{ km/h}, 15 \text{ km/h}, 20 \text{ km/h}, 25 \text{ km/h}, 30 \text{ km/h}$

#### Berechnung:

- •Berechnen Sie die Induktivität  $L_i$  durch Strom- und Spannungsmessung bei einer "hohen" Frequenz. Bsp.: ݂ୱ ൌ 48.31 Hz (*<sup>v</sup>*umr = 30 km <sup>h</sup><sup>Τ</sup> ) (*Hinweis: R*<sup>i</sup> << *ω*s*L*i *: Vernachlässigen Sie den Widerstand R<sub>i</sub>!)*
- •Berechnen Sie den Widerstand  $R_i$  durch Strom- und Spannungsmessung bei einer "kleinen" Frequenz. Bsp.:  $f_{\rm s}$  = 7.96 Hz (5 km/h), verwenden Sie das eben berechnete  $L_{\rm i}$

12.04.2021 | Projektwoche 2021 | 50

# **Versuch 2:**

12.04.2021 | Projektwoche 2021 | 49

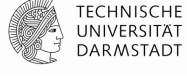

**Kurzschlussstrommessung der Spule** 

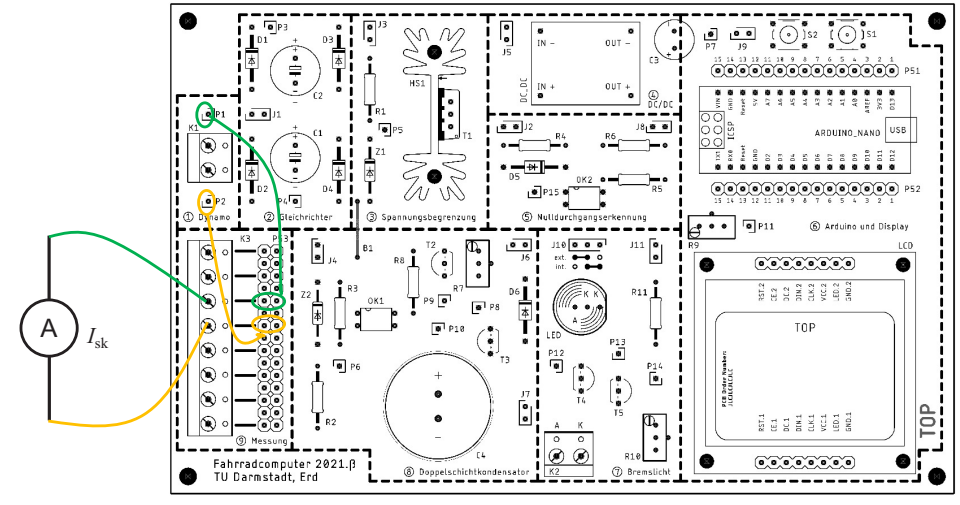

# **Versuch 2:**

 **Effektivwert des gemessenen Stromes im Kurzschluss der Spule** 

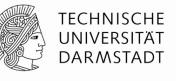

# ••25 Grundfrequenz in Hz

- Der Kurzschlussstrom  $I_{ab}$  steigt zu Beginn steil an und flacht dann ab  $ca. f_s = 10$  Hz ab.
- Er erreicht eine Maximalhöhe von 609 mA.

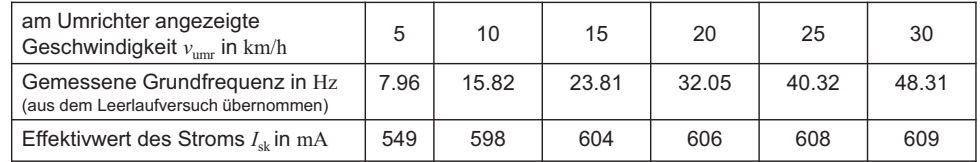

#### **Versuch 2:**

 $j\omega_{s}L_{i}$ 

 $U_{\mathsf{p}}$ 

12.04.2021 | Projektwoche 2021 | 53

# **Ersatzschaltbild der Kurzschlussmessung**

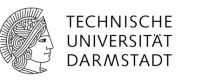

**TECHNISCHE** 

UNIVERSITÄT

**DARMSTADT** 

• Für den Kurzschlussstrom gilt:

$$
I_{\text{sk}} = \frac{U_{\text{p}}}{\sqrt{R_{\text{i}}^2 + (\omega_{\text{s}}L_{\text{i}})^2}}
$$
  
 
$$
U_{\text{p}} \text{ ist linear freq}
$$

A

- near frequenzabhängig
- • Bei niedrigen Frequenzen muss
	- wegen  $\omega_{\rm s}L_{\rm i}\approx R_{\rm i}$  der Widerstand beachtet werden.
- • Bei höheren Frequenzen gilt  $\omega_{\rm s}L_{\rm i} \gg R_{\rm i}$ .

#### **Versuch 2:**

**Bestimmung der Spulenimpedanz**  $Z_i$  **der Spule als Spannungsquelle** 

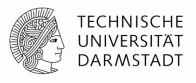

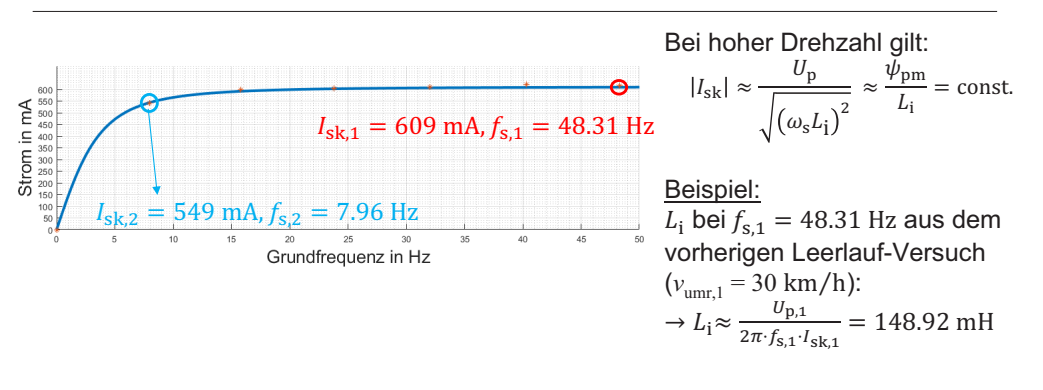

- •Bestimmung von  $R_i$  aus  $L_i$  und Leerlauf- und Kurzschlussmessung bei geringer Frequenz
- •**Leerlaufversuch** ( $v_{\text{untr,2}} = 5 \text{ km/h}$ ):  $f_{s,2} = 7.96 \text{ Hz}$ ;  $U_{p,2} = 4.58 \text{ V}$
- •• Kurzschlussversuch:  $f_{s,2} = 7.96$  Hz;  $I_{sk,2} = 549$  mA

• 
$$
R_i = \sqrt{\left(\frac{U_{p,2}}{I_{sk,2}}\right)^2 - \left(2\pi \cdot f_{s,2} \cdot L_i\right)^2} \approx 3.76 \Omega
$$

12.04.2021 | Projektwoche 2021 | 54

•

# **Modularer Aufbau des Fahrradcomputers**

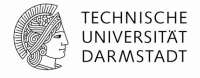

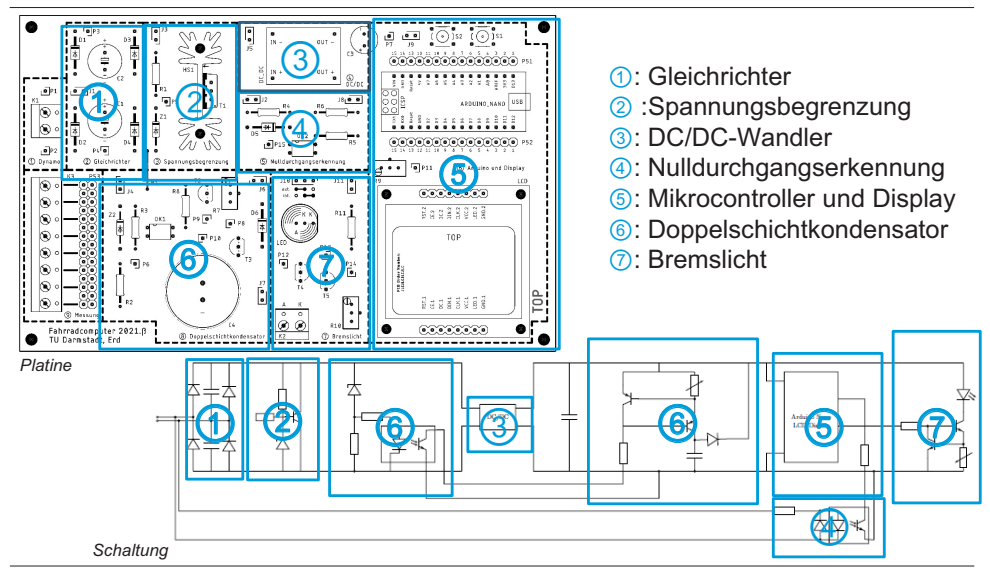

# **MODULE DES FAHRRADCOMPUTERS**

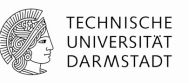

**Gleichrichter: Anforderungen**

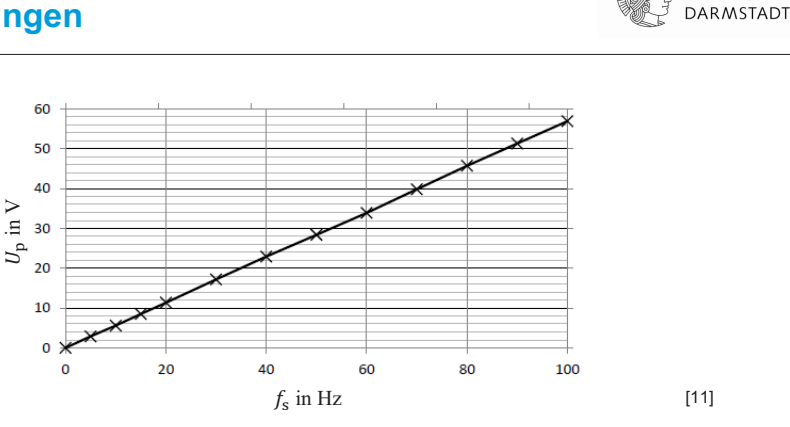

#### Leerlaufspannung  $U_n$  ist linear abhängig von Frequenz  $f_n$ .

Welche Anforderung muss die Spannungsversorgung erfüllen?

12.04.2021 | Projektwoche 2021 | 58

# **Gleichrichter: Auswahl Gleichrichterschaltung**

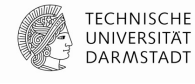

#### Anforderungen:

12.04.2021 | Projektwoche 2021 | 57

•• DC-Versorgung für Elektronik erfordert Gleichrichtung von  $u_{\text{s}} \to$  Gleichrichter

**MODUL 1: GLEICHRICHTER** 

•Ausreichend hohe DC-Versorgung (5 V) bei geringer Drehzahl erforderlich  $\rightarrow$ Spanungserhöhung nötig, z. B.: durch die *Delon*-Schaltung

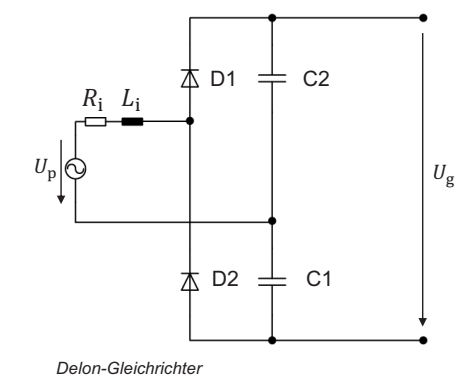

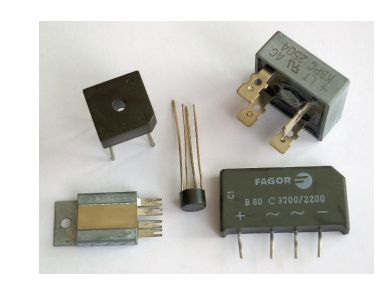

*Unterschiedliche Vollbrücken-Gleichrichter-Module* [7]

# **Gleichrichter: Funktionsweise der** *Delon***-Schaltung (I)**

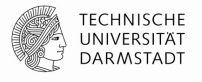

**TECHNISCHE** 

UNIVERSITÄT

#### *Delon*-Schaltung: Verdopplung und Gleichrichtung der Spannung

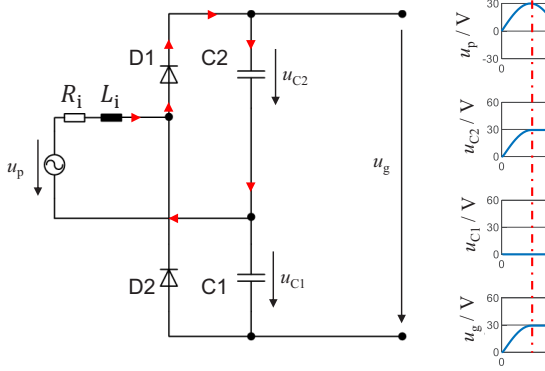

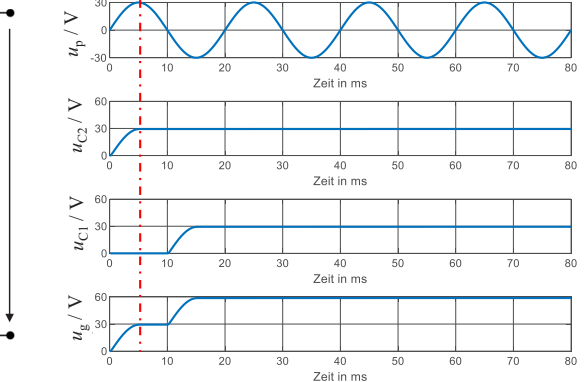

#### **Gleichrichtung bei positiver Halbschwingung**

#### **Gleichrichter: Funktionsweise der** *Delon***-Schaltung (I)**

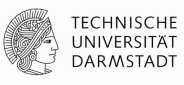

*Delon*-Schaltung: Verdopplung und Gleichrichtung der Spannung

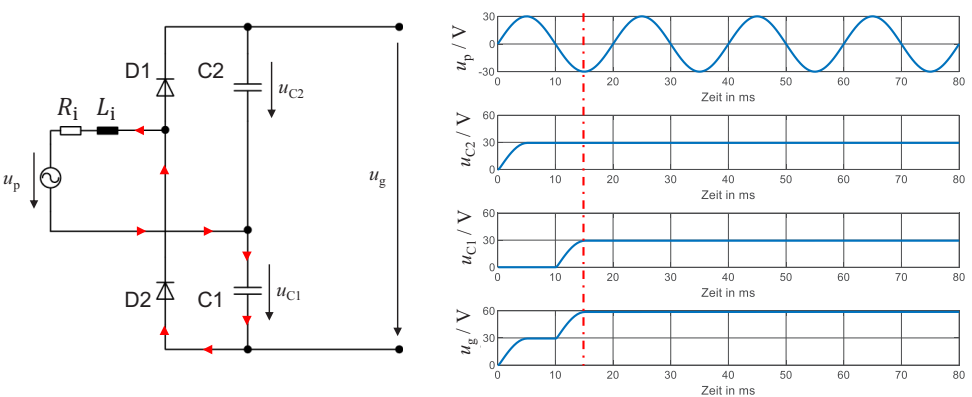

#### **Gleichrichtung bei negativer Halbschwingung**

12.04.2021 | Projektwoche 2021 | 61

## **Simulation 1:** *Delon***-GleichrichterSimulationsergebnisse**

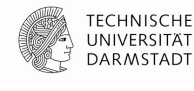

Die Simulationsergebnisse zeigen, dass die *Delon*-Schaltung die Dynamo-Ausgangsspannung  $U_s$  gleichrichtet und verdoppelt!

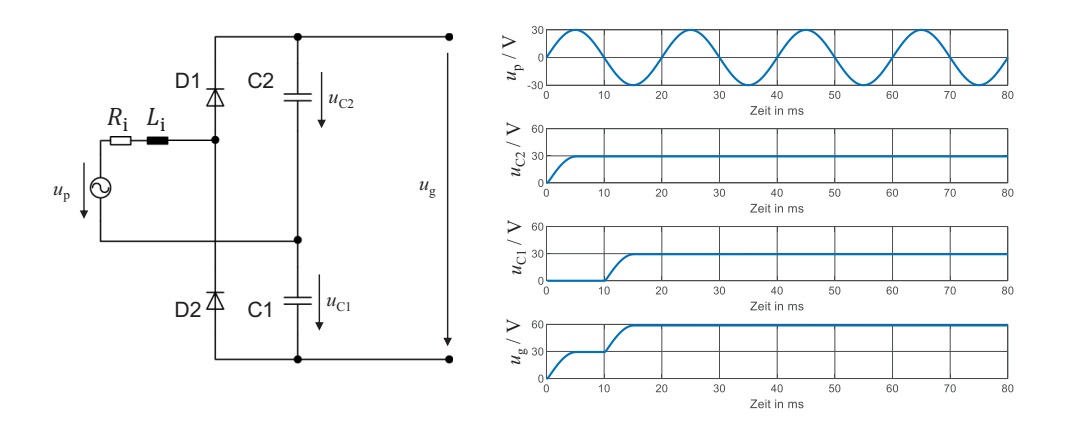

# **Simulation 1:** *Delon***-GleichrichterAufgabenstellung**

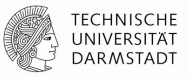

- Untersuchung der Gleichrichtung der *Delon*-Schaltung mit Simulation
- Verwendung des Online-Simulationstools Falstad.com  $\rightarrow$  Datei: "Delon-Schaltung.txt"
- Beobachten Sie die Spannung über beide Kondensatoren  $\mathcal{C}_1$  und  $\mathcal{C}_2$  sowie die resultierende Gesamtspannung!
- (*Hinweis, um ein Oszilloskop in der Simulation hinzuzufügen:* Rechts Drücken auf das gewünschte Bauteil  $\rightarrow$  View in New Scope)
- Auf der rechten Fensterseite sind zwei Schieberegler für die Amplitude und Frequenz der Polradspannung des Dynamos untergebracht. Verschieben Sie von Frequenz 0 Hz beginnend die Regler langsam hoch (Beschleunigungsvorgang). Achten Sie darauf, dass beide Schieberegler stets die gleiche horizontale Position haben (frequenzproportinonale Polradspannung)!

12.04.2021 | Projektwoche 2021 | 62

## **Versuch 1: Gleichrichter***Delon***-Schaltung**

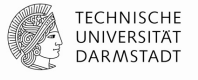

- Setzen der Jumper J1 und J3 (Spannungsbegrenzung aus Sicherheitsgründen)
- •Verbinden Sie ein Oszilloskop zwischen P1 und P2, um die Dynamospannung  $U_{\rm g}$  (Effektivwert) und  $U_{s, pp}$  (Spitze-zu-Spitze-Wert) und deren Frequenz  $f_s$  zu erfassen!
- Verbinden Sie ein Multimeter zwischen P3 und P4, um die Ausgangsgleichspannung  $U_{\rm g}$  der *Delon*-Schaltung zu erfassen!
- **Beachten Sie, dass bei dieser Untersuchung die Beleuchtung des Fahrrads ausgeschaltet ist!**
- • Erhöhen Sie langsam die Geschwindigkeit des Dynamos und protokollieren Sie die gemessenen Spannungen und die gemessene Frequenz. Was fällt Ihnen auf?
- •- Hochfahren des Dynamos maximal auf  $v_{\text{unr}} = 5 \frac{\text{km}}{\text{h}}$ , sonst Spannungsbegrenzung!
- • **Hochfahren des Ausgangsspannung an P3 und P4 nur auf 15**܄**, sonst Spannungsbegrenzung!**

## **Versuch 1: GleichrichterVersuchsaufbau**

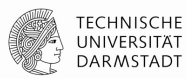

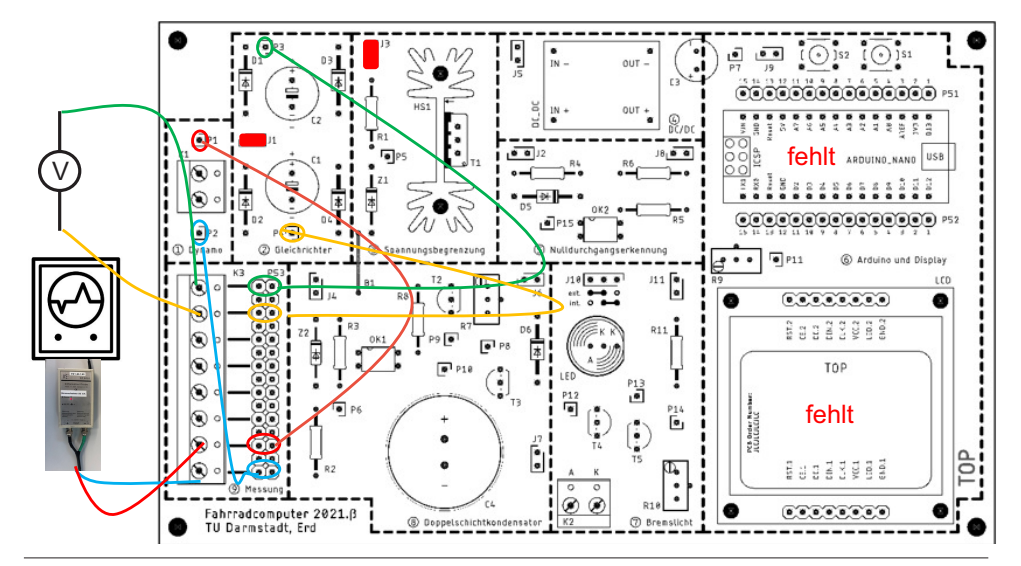

12.04.2021 | Projektwoche 2021 | 65

#### **Versuch 1: GleichrichterMesswerte und berechnete Werte**

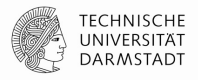

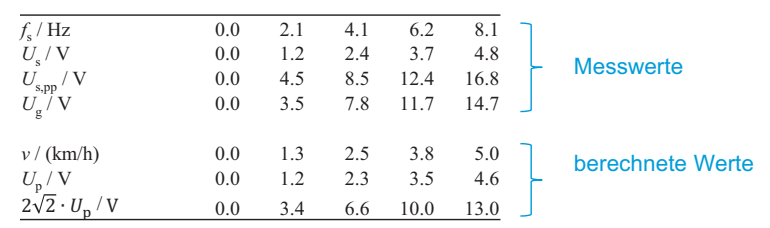

$$
v = 2\pi \cdot r_{\text{rad}} \cdot f_s = 2\pi \cdot 0.355 \cdot \frac{f_s}{\text{Hz}} \cdot 3.6 \text{ km/h}
$$
  
\n
$$
U_p = \sqrt{2}\pi \cdot \psi_{\text{pm}} \cdot f_s = \sqrt{2}\pi \cdot 0.128 \text{ V} \cdot \frac{f_s}{\text{Hz}}
$$
  
\nBerechnung:  
\ns. Abschnitt "Dynamic"

12.04.2021 | Projektwoche 2021 | 66

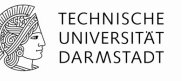

## **Versuch 1: GleichrichterMessergebnisse und Auswertung**

- Die Abb. zeigt die gemessene Dynamospannung als Effektivwert  $U_s$  und Spitze-Spitze-Wert  $U_{s, \text{DD}}$ , die Gleichrichter-Ausgangsspannung ܷ der *Delon*-
- Schaltung und die berechnete Gleichspannung 2 $\sqrt{2} \cdot U_{\rm s}$ • Alle betrachteten Spannungen verhalten sich proportional zur Geschwindigkeit, da sie proportional zur Polradspannung sind.
- Die Spannung  $U_{\rm g}$  ist gegenüber  $U_{\rm s}$  durch die *Delon-*Schaltung gleichgerichtet (Faktor  $\sqrt{2}$ ) und verdoppelt (Faktor 2)
- Daher wird eine Ausgangspannung i. H. v.  $2\sqrt{2}U_s$  erwartet. Aufgrund des nicht nichtsinusförmigen Verlaufs der Dynamospannung liegt die U<sub>g</sub> aber höher!
- •• Die Spannung  $U_{\rm g}$  liegt zwischen 2 $\sqrt{2}U_{\rm s}$  und  $U_{\rm s,pp}$
- Eine ausreichend hohe Spannung für die Versorgung •des μC ist bereits bei geringer Geschwindigkeit erreicht. Allerdings werden bei hohen Geschwindigkeiten Spannungshöhen erreicht, die problematisch für die Elektronik sind.
	- $\rightarrow$  Spannungsbegrenzung ist notwendig.

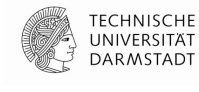

#### $v/(\mathrm{km}/\mathrm{h})$ 1.2  $2.5$   $3.7$   $4.9$  $0.0$ 6.2  $20<sup>°</sup>$  $\star$   $U_{\rm s}$ 18  $\overline{\mathbf{e}}$   $U_{\alpha}$  $\cdots$  2 $\sqrt{2} \cdot U_{\rm s}$ 16  $\cdot U_{\rm s,pp}$ 14 12  $U/V$  $10$  $\Omega$  $\overline{2}$  $\overline{4}$ 6 8 10  $f_{\rm s}$ /Hz

# **MODUL 2: SPANNUNGSBEGRENZUNG**

## **Spannungsbegrenzung: Betriebsverhalten des Dynamos**

**TECHNISCHE** UNIVERSITÄT DARMSTADT

Leerlaufspannungs-Kennlinie: Kurzschlussstrom-Kennlinie:

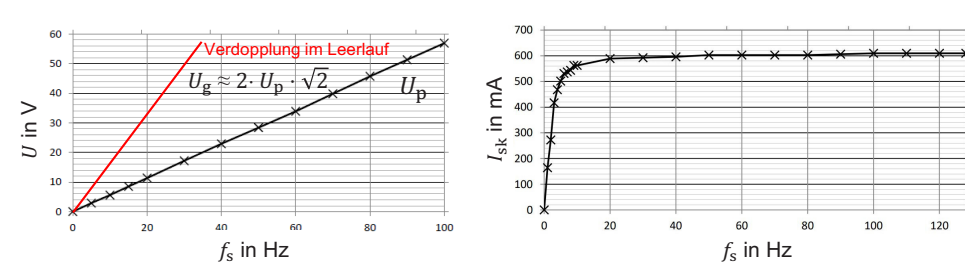

- • Verdopplung der Spannung von Naben-Dynamo durch *Delon*-Schaltung (Starten des Fahrradcomputers schon bei kleinem *v*)
- Problem: Ab ca.10 km/h wird die maximale Eingangsspannung des DC/DC-Wandlers •(28 V) bei Leerlauf überschritten!
- Bei eingeschalter Beleuchtung ("Last") tritt das Problem nicht auf: Der Laststrom führt •zu einem Spanungsfall über die Dynamo-Innenimpedanz
- Abhilfe bei Leerlauf: Spannungsbegrenzung durch *Zener*-Diode •

12.04.2021 | Projektwoche 2021 | 69

## **Spannungsbegrenzung durch** *Zener***-Diode**

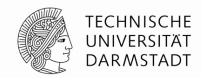

#### Spannungsbegrenzung nötig durch Z-Diode:

- •Schutz der nachgeschalteten Bauteile, wie DC/DC-Wandler und Arduino-Controller
- •Daher: Begrenzung der Ausgangsspannung des *Delon*-Gleichrichtersܷ mit *Zener*-Diode

 $I_{\rm f}$ Eonward  $C$ Forward **Bias** Funktionsweise der Z-Diode Region I<sub>f</sub> • Verhalten in Durchlassrichtung wie normale  $U_{\sf f}$  $-U_{\rm z}$ Diode  $U_{\rm f}$ Forward Bias  $I_{z/min}$ • Unterschied in Sperrrichtung:  $U_{\rm f} = 0.3$ V . . 0.7 V "Zener" Breakdo •  $|U_f| < |U_{\rm Z}| \rightarrow$  Sperrt wie normale Diode Region •  $|U_f| > |U_Z| \rightarrow$  Reversibler Durchbruch: Z- $I_{Z(max)}$ Reverse Diode niederohmig, Diode leitet rückwärts Constant Current [8] Zener Voltage

12.04.2021 | Projektwoche 2021 | 70

# **Spannungsbegrenzung: Parallele Spannungsbegrenzung**

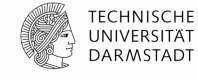

- •Parallele Begrenzung der Spannung  $U_{\sigma}$  auf 15 V ... 16 V
- Schutz des nachfolgenden DC/DC-Wandlers vor zu hoher Spannung

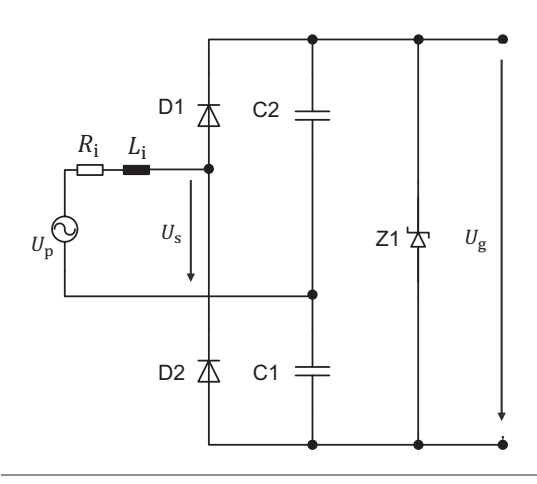

#### Prinzip:

•

- Bei Erreichen der Durchbruchspannung U<sub>z</sub> der Zener-Diode wird diese leitfähig und erhöht den Statorstrom  $I_s$ . Dies führt über der Innenimpedanz des Dynamos zu einem zusätzlichen Spannungsfall und begrenzt die Statorspannung  $U_s$ .
- • Für hohe Geschwindigkeiten:
	- $Z_i = R_i + j\omega_s L_i \approx j\omega_s L_i;$
	- $U_{\rm p} = \omega_{\rm s} \psi_{\rm PM}/\sqrt{2}$
- • Maximaler Kurzschlussstrom steigt nicht mit Geschwindigkeit an •  $I_{\text{sk,max}} \sim \frac{\psi_{\text{PM}}}{L_i} = \text{const.}$

## **Spannungsbegrenzung: Parallel Spannungsbegrenzung**

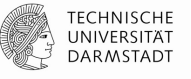

Aufbau der *Zener*-Diode Z1 mit leistungsschwacher *Zener*-Diode Z1 und Bipolar-Transistor T1 aus Kostengründen

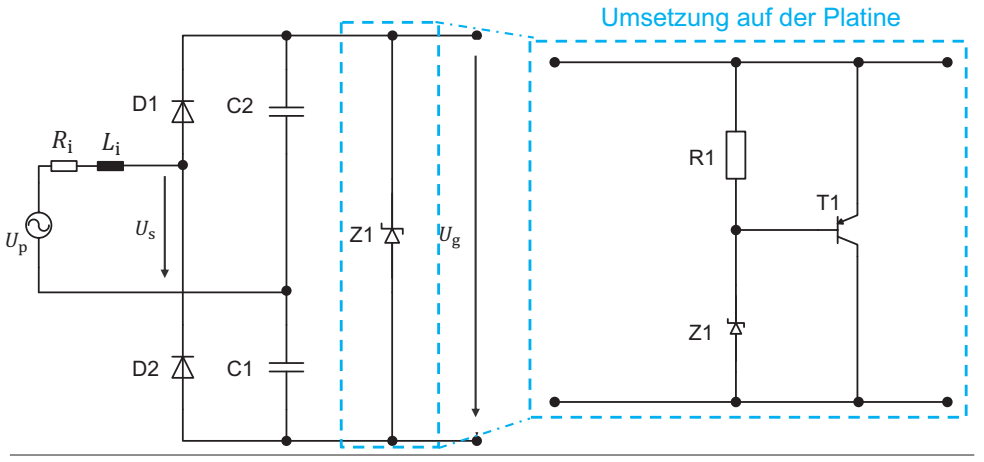

# **Simulation 1:**

# **Untersuchung der Spannungsbegrenzung**

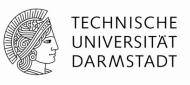

**TECHNISCHE** 

UNIVERSITAT

**DARMSTADT** 

- Verwendung des Online-Simulationstools Falstad.com
	- ՜ Datei: "*Delon\_Schaltung\_mit\_Zener\_3*.txt"
- •• Simulation für den eingestellten Betriebspunkt mit:  $U_p = 50.4 \text{ V}$  und  $f_s = 63.3 \text{ Hz}$ 
	- Wie funktioniert die Spannungsbegrenzung?
	- Welche Rolle spielt der Statorstrom und der Spannungsfall über der Innenimpedanz des Dynamos?
	- •Auf welche Sperrspannung müssen die Gleichrichtdioden bemessen werden?
- • Simulation für variable Drehzahl:
	- Auf der rechten Fensterseite sind zwei Schieberegler für die Amplitude und Frequenz der Polradspannung des Dynamos untergebracht. Verschieben Sie von Frequenz 0 Hz beginnend die Regler langsam hoch (Beschleunigungsvorgang). Achten Sie darauf, dass beide Schieberegler stets die gleiche horizontale Position haben (frequenzproportinonale Polradspannung)!
	- •Ab welcher Frequenz wird die Spannungsbegrenzung aktiv?
	- •Welche max. gleichgerichtete Spannung stellt sich ein?

12.04.2021 | Projektwoche 2021 | 73

#### **Simulation 1:Auswertung der Simulationsergebnisse**

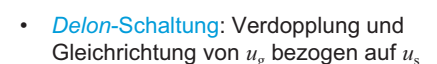

- Zener-Diode: Begrenzung von  $u_{\rm g}$  auf ca. 15 V (ab ca.  $f_s = 10$  Hz und  $U_p = 5.6$  V)
- *<sup>u</sup>*s annähernd Rechtecksignal und abschnittsweise gleich der Kondensatorspannungen  $u_{C1}$  und  $u_{C2}$
- •*i*<sub>s</sub> annähernd sinusförmig und Nulldurchgänge bestimmen die Schaltflanken in  $u<sub>s</sub>$
- •Spannung  $u_{\text{RI}}$  an der Dynamo-Innenimpedanz bewirkt Spannungsbegrenzung durch Laststrom  $i<sub>s</sub>$

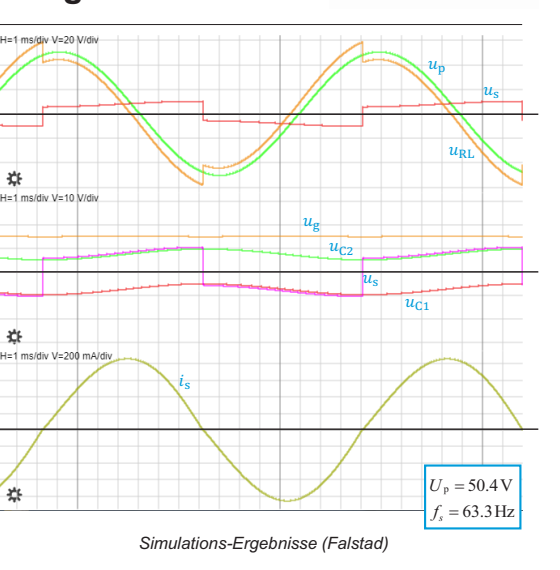

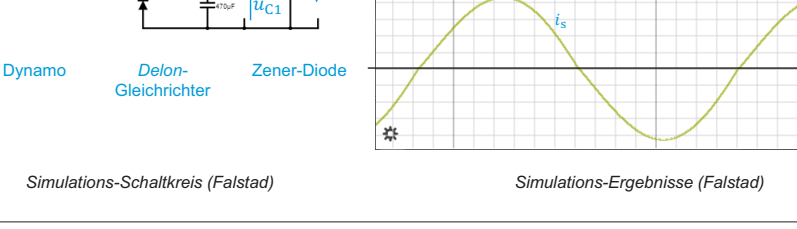

H=1-ms/div-V=20-M/div

舂  $=1$  ms/div V=10 V/

舂  $=1$  ms/div V=20

12.04.2021 | Projektwoche 2021 | 74

**Simulation 1:**

 $u_{\mathfrak{p}}$ 

 $u_{\text{PI}}$ 

 $U_{\rm p} = 50.4\,\rm{V}$  $f_s = 63.3 \text{ Hz}$ 

**Simulationsergebnisse** 

 $u_{\mathrm{C2}}$ 

 $u_{\bf g}$ 

 $u_{\rm s}$ 

 $i_{\rm s}$ 

# **Versuch 1: SpannungsbegrenzungVersuchsbeschreibung**

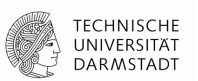

- •• Setzten des Jumpers J3
- Ersetzen des Jumpers J1 durch ein Amperemeter und messen von *I*<sub>s</sub>
- Verbinden Sie das Oszilloskop über einen Differenzverstärker mit P1 und P2, um die Dynamospannung *U<sub>s</sub>* (RMS-Wert) sowie die Statorfrequenz  $f_s$  zu messen!
- •Messung der Ausgangsspannung U<sub>g</sub> zwischen J5 und P4 mit Multimeter.
- • Erhöhen Sie langsam die Geschwindigkeit des Dynamo und protokollieren Sie die gemessenen Größen!
- •Bei dieser Untersuchung ist die Beleuchtung des Fahrrads ausgeschaltet!
- •Überfahren Sie vorsichtig/langsam den Bereich von 15 km/h! Was stellen Sie fest?
- Warnung: Stoppen Sie den Versuch, falls die Spannung *U<sub>g</sub>* 17 V überschreitet.

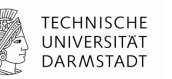

 $u_{\rm RL}$ 

 $u_{\mathfrak{p}}$ 

 $u_{\rm s}$ 

 $u_{\bf g}$ 

 $u_{\rm C2}$ 

 $u_{\rm G1}$  $u_{\rm s}$ 

# **Versuch 1: SpannungsbegrenzungVerschaltung**

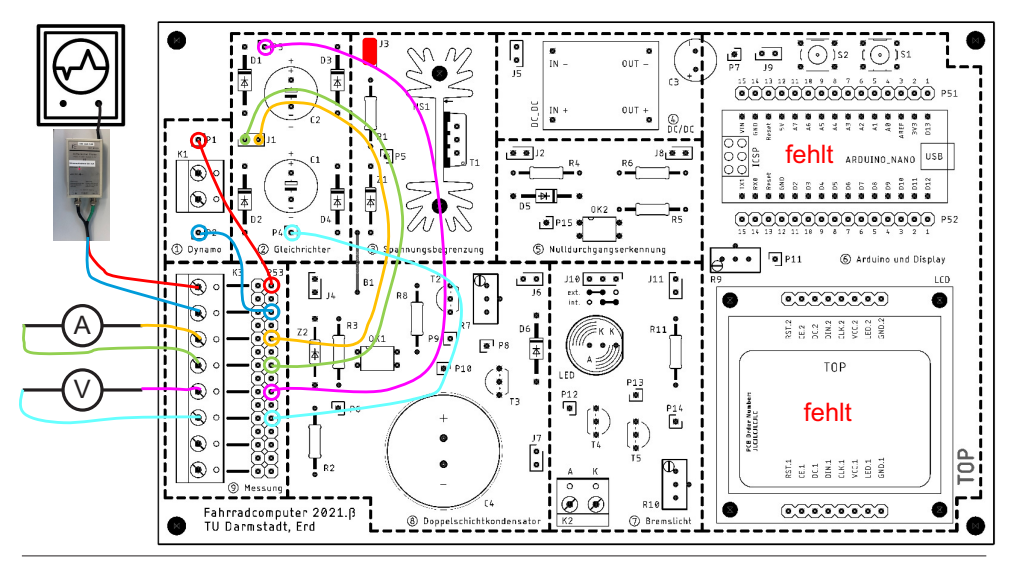

12.04.2021 | Projektwoche 2021 | 77

#### **Versuch 1: SpannungsbegrenzungMesswerte und berechnete Werte**

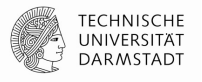

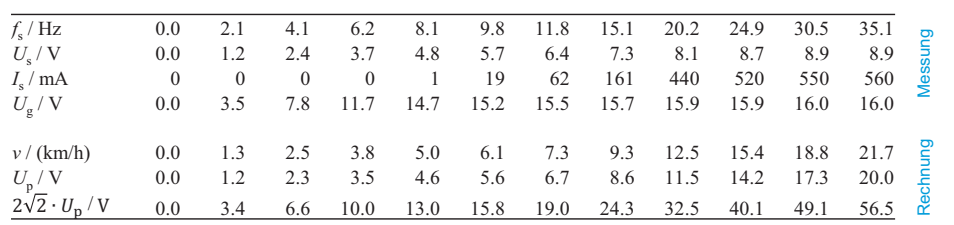

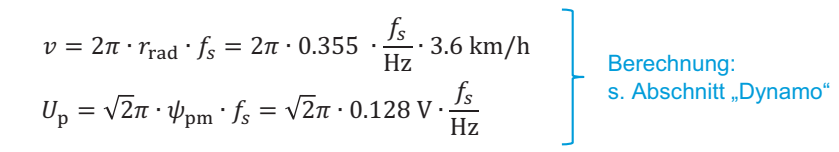

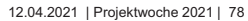

# **Versuch 1: Auswertung**

- Ab ca. 8 Hz (5 km/h) setzt die Spannungsbegrenzung ein: U<sub>g</sub> ist selbst bei steigender Frequenz f<sub>s</sub> auf ca. 16 V begrenzt.
- Der Ableitstrom durch die Zenerdiode bedingt einen Statorstrom *I<sub>s</sub>*, der über die Innenimpedanz des Dynamos den zur Spannungsbegrenzung notwendigen Spannungsfall erzeugt. Für hohe Frequenzen nähert sich der Statorstrom *I<sub>s</sub>* dem Kurzschlussstrom an.
- Durch die Spannungsbegrenzung werden sowohl die Statorspannung U<sub>s</sub> als auch die gleichgerichtete Spannung *<sup>U</sup>*g begrenzt und steigen nicht, wie im Leerlauf streng proportional mit der Frequenz ( $U_\mathrm{p}$  und 2 $\sqrt{2} \cdot U_\mathrm{p}$ ), an.

 $v/(\mathrm{km}/\mathrm{h})$  $0.0$  $9.3\,$  $12.4$ 15.4 3.1 6.2 18.5 21.6  $30^{\circ}$  $\overline{v_{\rm s}}$  $--- U_{p}$ 25  $-\mathbf{e}$   $-\hat{U_{\mathrm{g}}}$  $2\sqrt{2} \cdot U$ 20  $\sum_{15}$  $10\,$  $0<sub>0</sub>$  $15\,$ 20  $\overline{0}$  $\overline{5}$ 10 25 30 35  $f_{\rm s} / \text{Hz}$  $v/(\mathrm{km}/\mathrm{h})$  $0.0$  $3.1$ 6.2 9.3 12.4 15.4 18.5 21.6 600  $\lessapprox 400$  $\frac{1}{2}$  200 15 20 25 30 - 5 10 35  $f_{\rm s} / \text{Hz}$ 

**TECHNISCHE** 

UNIVERSITÄT

DARMSTADT

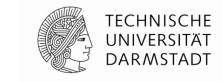

# **MODUL 3: DC/DC-WANDLER**

#### **DC/DC-Wandler**

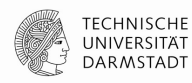

#### Aufgabe:

- Erzeugung konstanter Gleichspannung  $U_{\rm DC, 5V} = 5$  V für die Versorgung des Arduino-Controllers und des Displays unabhängig von Geschwindigkeit *<sup>v</sup>*.
- Wandlertyp: Geregelter DC-DC-Abwärtswandler (*step-down converter)*, um hohes ܷ auf niedrigeres  $U_{\mathsf{DC}, \mathsf{SV}}$  zu wandeln!
- Variable Eingangsspannung des DC-DC-Wandlers wegen variablem  $v$  :  $U_{\bf g} \approx 6$  V ... 16 V

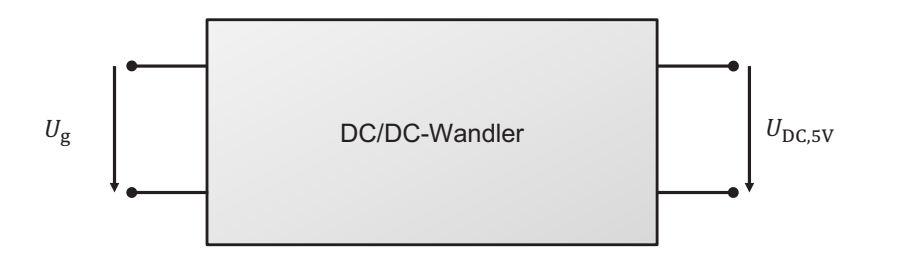

12.04.2021 | Projektwoche 2021 | 81

#### **Versuch 1: SpannungserzeugungVerschaltung**

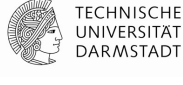

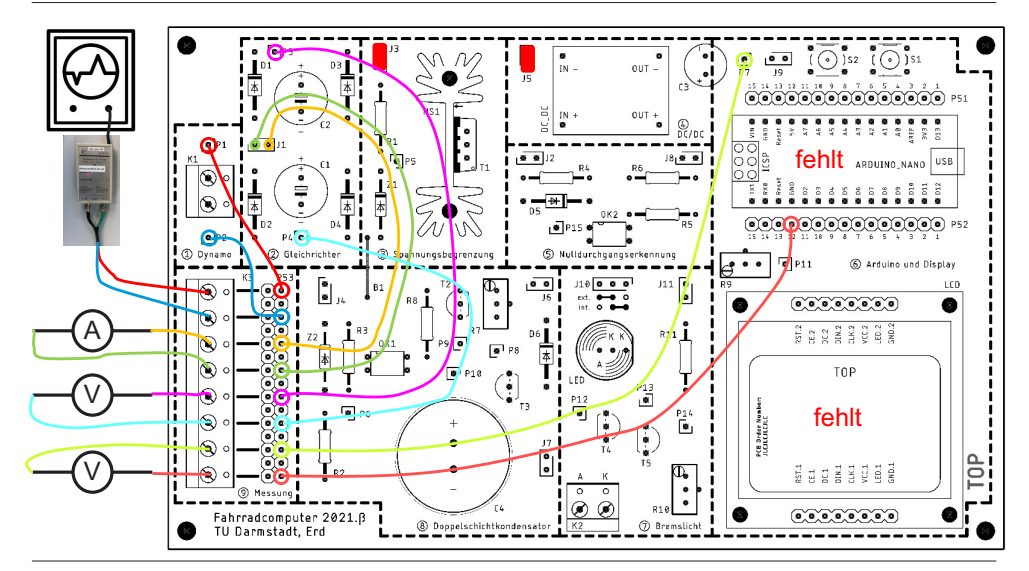

# **Figure 1: Gesamten Spannungserzeugung<br>
Figure 13 und J5<br>
Figure 13 und J5<br>
Figen Sie das Oszilloskop über einem Differenzverstärker mit Fieffektive Dynamospannung**  $U_s$  **und Statorfrequenz**  $f_s$  **zu messen!<br>
Figen Sie bei J1**

Setzen der Jumper J3 und J5

•

- Verbinden Sie das Oszilloskop über einem Differenzverstärker mit P1 und P2, um die effektive Dynamospannung U<sub>s</sub> und Statorfrequenz f<sub>s</sub> zu messen!
- Fügen Sie bei J1 ein Multimeter ein, um den Effektivwert des Stromes *I*s zu messen.
- Verbinden Sie ein Voltmeter zwischen P2 und P4, um die Eingangsspannung *U*g des DC/DC-Wandlers zu messen!
- Verbinden Sie ein Voltmeter zwischen P7 und P4, um die Ausgangsspannung  $U_{\mathrm{DC},5\mathrm{V}}$  des DC/DC-Wandlers zu erfassen!
- Beachten Sie, dass bei dieser Untersuchung die Beleuchtung <u>aus</u>geschaltet ist!
- • Erhöhen Sie langsam die Geschwindigkeit des Dynamos und erfassen Sie die jeweiligen Spannungen schrittweise!
- •Zeichnen Sie  $U_{\rm s}$ ,  $U_{\rm g}$  und  $U_{\rm DC,5V}$  gemeinsam mit der errechneten Polradspannung  $U_{\rm p}$  über

12.04.2021 | Projektwoche 2021 | 82

#### **Versuch 1: Gesamten SpannungserzeugungMesswerte und berechnete Werte**

**TECHNISCHE** UNIVERSITAT **DARMSTADT** 

**TECHNISCHE** 

UNIVERSITAT

**DARMSTADT** 

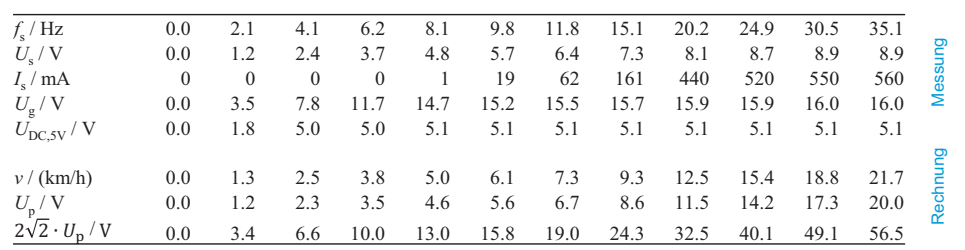

$$
v = 2\pi \cdot r_{\text{rad}} \cdot f_s = 2\pi \cdot 0.355 \cdot \frac{f_s}{\text{Hz}} \cdot 3.6 \text{ km/h}
$$
  
\n
$$
U_p = \sqrt{2}\pi \cdot \psi_{\text{pm}} \cdot f_s = \sqrt{2}\pi \cdot 0.128 \text{ V} \cdot \frac{f_s}{\text{Hz}}
$$

chnung: s. Abschnitt "Dynamo"

#### **Versuch 1: Auswertung**

- •Die DC-Versorgungsspannung  $U_{\text{DC-SV}}$  von 5 V für den Mikrocontroller steht ab einer Frequenz von 4 Hz aufgrund der Spannungsverdopplung bereit. Die Geschwindigkeit beträgt dabei  $v = 2.5 \frac{\text{km}}{\text{h}}$ .  $U_s$  beträgt an diesem Punkt gerade einmal 2.4 V!
- • Durch die Spannungsbegrenzung bleibt die DC-Versorgungsspannung  $U_{\text{DC~5V}}$  auch bei höheren Geschwindigkeiten konstant (s. Modul "Spannungsbegrenzung").

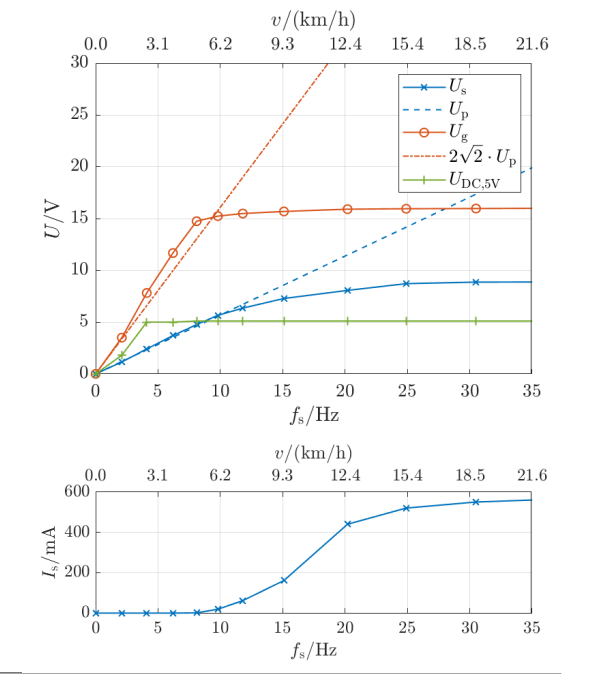

#### **TECHNISCHE** UNIVERSITÄT DARMSTADT

# **MODUL 4: NULLDURCHGANGSERKENNUNG**

12.04.2021 | Projektwoche 2021 | 86

12.04.2021 | Projektwoche 2021 | 85

## **Drehzahl-Messprinzip bei den meisten kommerziellen Fahrradcomputern**

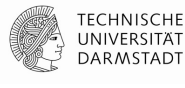

- • Herkömmliche Fahrradcomputer verwenden zur *n*-Messung einen Sensor: a) + b):
	- a) *Reed*-Kontakt (schließt bei Anwesenheit eines Magnetfelds)
	- b) Magnet an Speiche erzeugt dieses Feld
- •Sehr kostengünstig
- •zusätzliche Sensorik und Verkabelung nötig

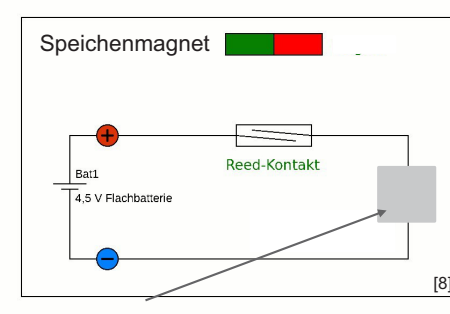

Auswerteelektronik (Fahrradcomputer)

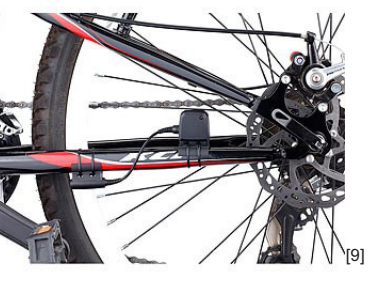

Je Radumdrehung wird der *Reed*-Kontakt beim Vorbeibewegen des Speichenmagnets einmal kurz geschlossen, was als Impuls zum Zählen verwendet wird! [8]

#### *n*-Messung ohne Sensor möglich ?

## **Nulldurchgangserkennung Drehzahlmessung ohne weiteren Sensor**

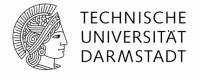

#### Idee 1: Spannungsmessung

- Leerlaufspannung U<sub>p</sub> proportional zur Geschwindigkeit
- ABER: Da Verbraucher/ Spannungsbegrenzung vorhanden → *U*<sup>s</sup> <sup>≠</sup>*U*<sup>p</sup> wegen Stromfluss: *U*s nicht mehr linear mit *<sup>v</sup>*
- Spannungsmessung U<sub>s</sub> nicht geeignet

#### Idee 2: Frequenzmessung

- Statorfrequenz  $f_s$  ist streng proportional zur Drehzahl *n* unabhängig vom Stromfluss
- Messung der Statorfrequenz durch Nulldurchgangserkennung der Spannung *U*s
- Messung der Zeit *T* zwischen benachbarten Nulldurchgangsgängen liefert *n ~* 1/*T*

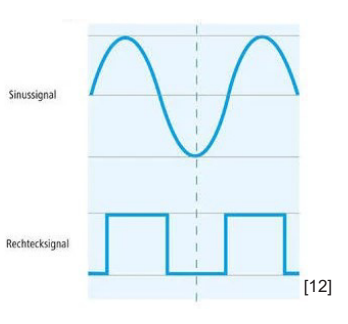

# **Detektion der Nulldurchgänge mit Optokoppler Messschaltung**

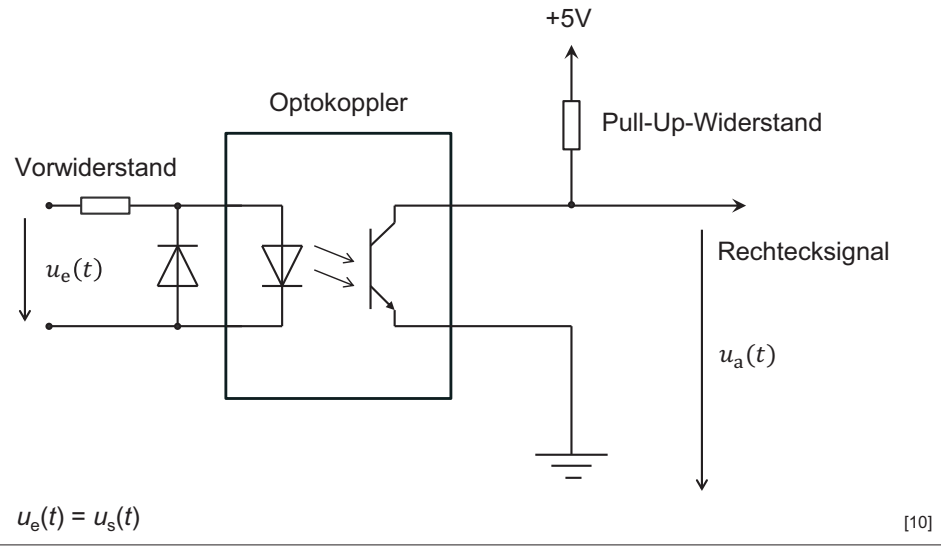

12.04.2021 | Projektwoche 2021 | 89

 $v = \frac{2\pi \cdot r_{\text{Rad}} \cdot f_{\text{s}}}{n}$ р

## **Nulldurchgangserkennung**

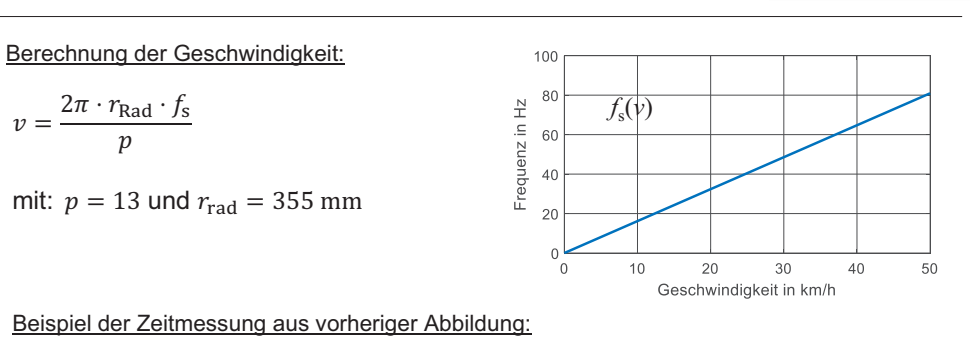

Beispiel der Zeitmessung aus vorheriger Abbildung:

$$
T_s = 78 \text{ ms} - 28 \text{ ms} = 50 \text{ ms}
$$
  

$$
f_s = \frac{1}{T_s} = \frac{1}{50 \text{ ms}} = 20 \text{ Hz}
$$
  

$$
v = \frac{2\pi \cdot 355 \text{ mm} \cdot 20 \text{ Hz}}{13} = 3,4 \frac{\text{m}}{\text{s}} = 12,3 \frac{\text{km}}{\text{h}}
$$

## **Nulldurchgangserkennung: Simulation der Optokopplerschaltung**

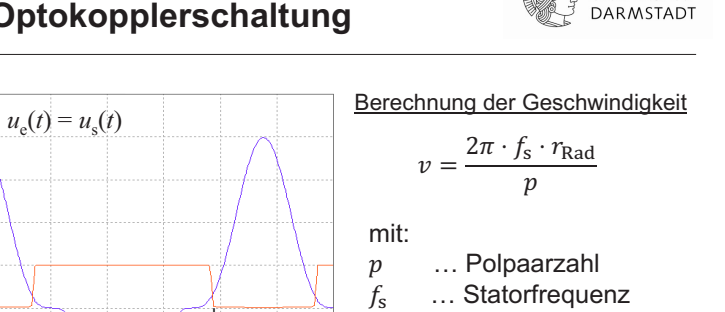

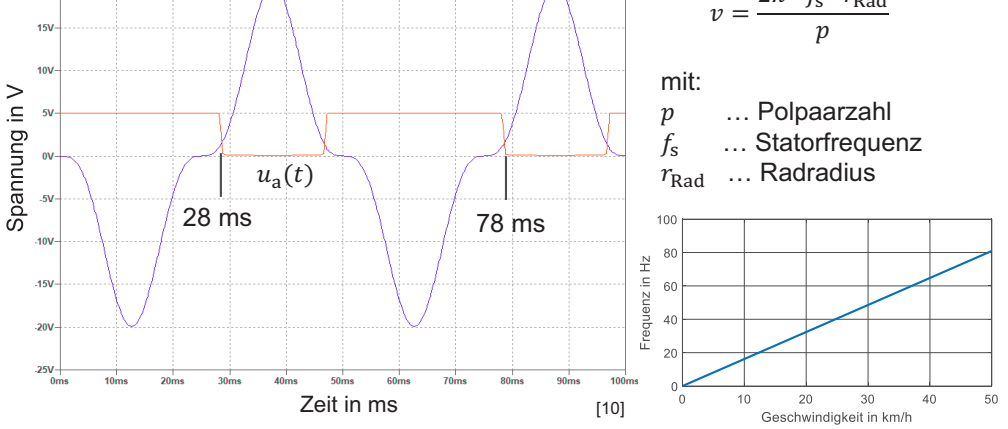

12.04.2021 | Projektwoche 2021 | 90

 $251$  $20<sub>l</sub>$ 

**TECHNISCHE** 

UNIVERSITÄT

DARMSTADT

**TECHNISCHE** 

UNIVERSITAT

**DARMSTADT** 

#### **Versuch 1:Untersuchung der Nulldurchgangserkennung**

**TECHNISCHE** UNIVERSITAT **DARMSTADT** 

**TECHNISCHE** 

UNIVERSITÄT

- •Setzen der Jumper J1, J2, J3, J5, J8 und J9
- • Verbinden Sie das Oszilloskop mit einem Differenzverstärker zwischen P1 und P2, um die Optokoppler-Eingangsspannung  $u_e = u_s$  zu erfassen!
- Verbinden Sie das Oszilloskop zwischen P52:11 und P52:12 am Arduino-Controller, um die Optokoppler-Ausgangspannung u<sub>a</sub> zu erfassen!
- Protokollieren Sie die gemessenen Spannungen, während Sie schrittweise die Geschwindigkeit am Umrichter von 0 um 5 km/h auf 30 km/h erhöhen.
- • **Beachten Sie, dass bei dieser Untersuchung die Beleuchtung des Fahrrads eingeschaltet ist! (Verlauf der Dynamospannung ist sinusförmiger)**

#### **Versuch 1:**

# **Untersuchung der Nulldurchgangserkennung**

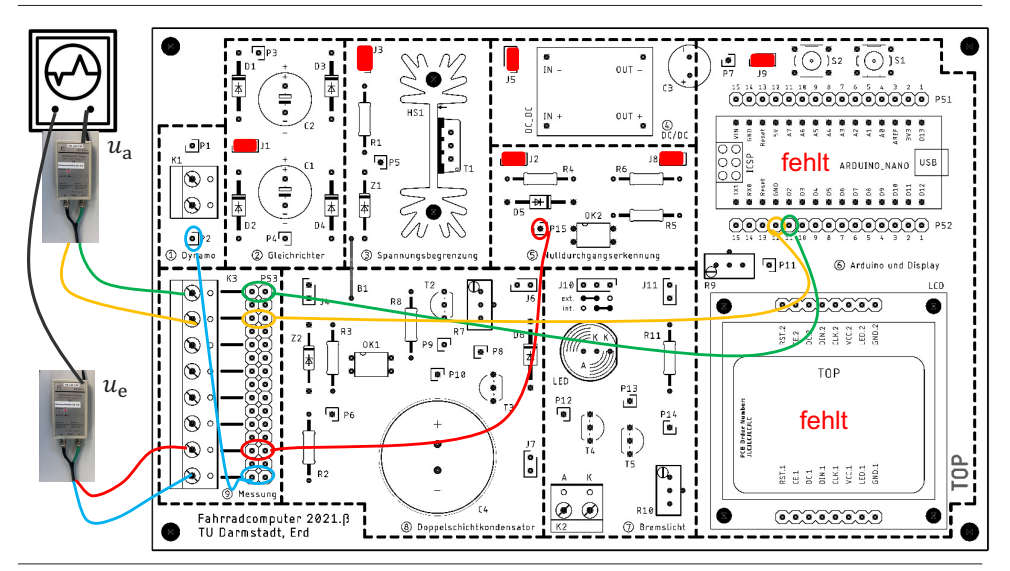

12.04.2021 | Projektwoche 2021 | 93

# **Versuch 1:Ergebnisse der Nulldurchgangserkennung**

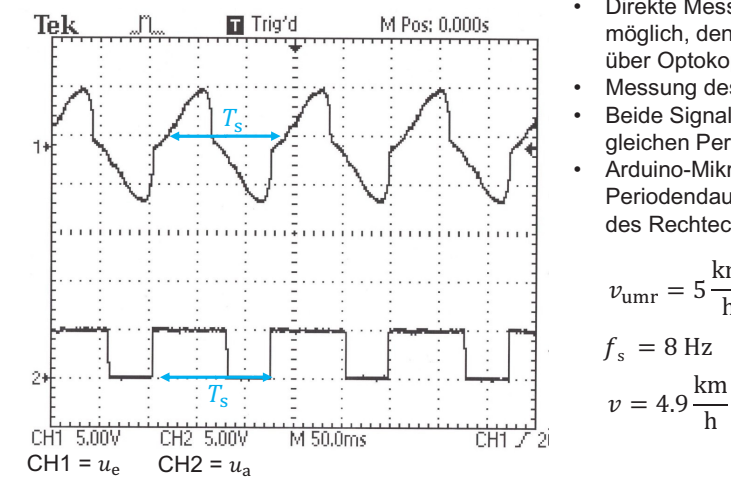

- Direkte Messung von  $u_s$  nicht möglich, denn Potentialtrennung über Optokoppler notwendig
- Messung des Rechtecksignals  $u_a$
- Beide Signale  $u_{\rm a}$ ,  $u_{\rm s}$  besitzen die gleichen Periodendauer  $T_s$
- Arduino-Mikrocontroller erkennt Periodendauer durch die Flanken des Rechtecksignals

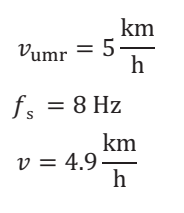

12.04.2021 | Projektwoche 2021 | 94

# **Versuch 1:**

# **Ergebnisse der Nulldurchgangserkennung**

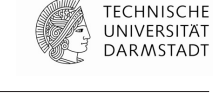

**TECHNISCHE** 

UNIVERSITÄT

DARMSTADT

h

h

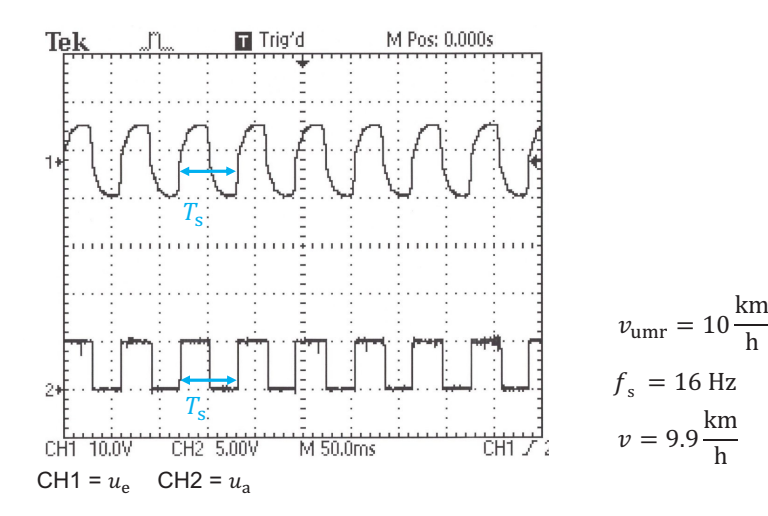

# **Versuch 1:**

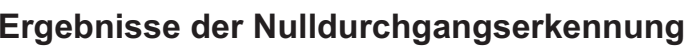

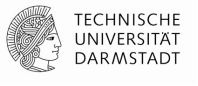

**TECHNISCHE** 

UNIVERSITÄT

DARMSTADT

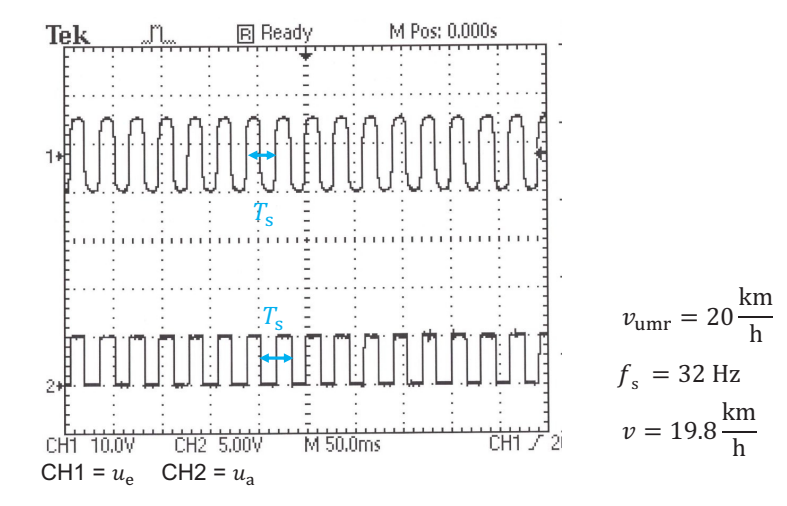

#### **Versuch 1: Ergebnisse der Nulldurchgangserkennung Messwerttabelle**

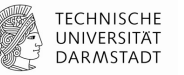

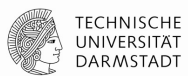

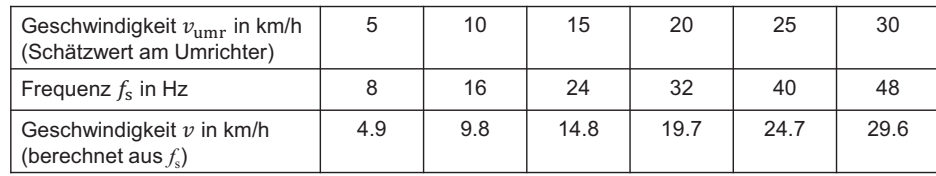

# **MODUL 5: MIKROCONTROLLER**

12.04.2021 | Projektwoche 2021 | 98

#### 12.04.2021 | Projektwoche 2021 | 97

#### **Arduino-Mikrocontroller**

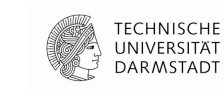

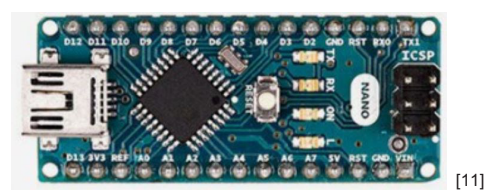

- Der Arduino Nano ist ein Entwicklungsboard, basierend auf einem Mikrocontroller (ATMega328P) mit USB-Schnittstelle und weiterer Peripherie
- Die Softwareumgebung erlaubt eine einfache und direkte Programmierung des Arduinos mithilfe der Arduino IDE (*integrated development environment* von Arduino) via USB
- • Der Controller besteht aus einem Mikroprozessor (CPU), welcher Operationen des Systems steuert
- Analoge und digitale Schnittstellen sind bereits implementiert und können als Ein- und •Ausgänge (Input / Output) verwendet werden
- Außerdem sind Speicherplätze vorhanden, auf denen der Code für die Ausführung durch •den Prozessor gespeichert wird oder Daten abgelegt werden können

## **Arduino Nano Pin Layout**

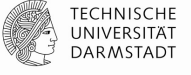

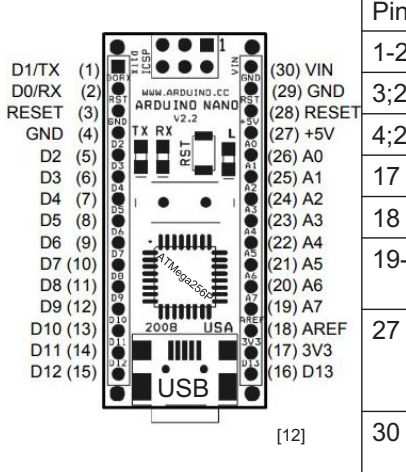

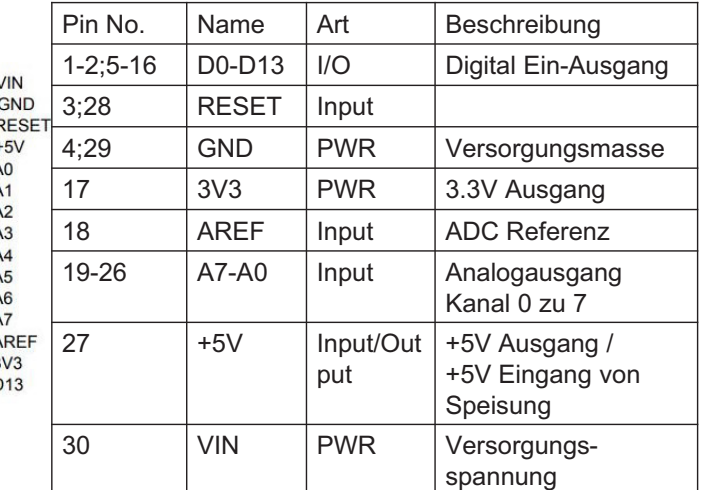

#### **Technische Daten des Arduino Nano**

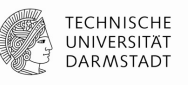

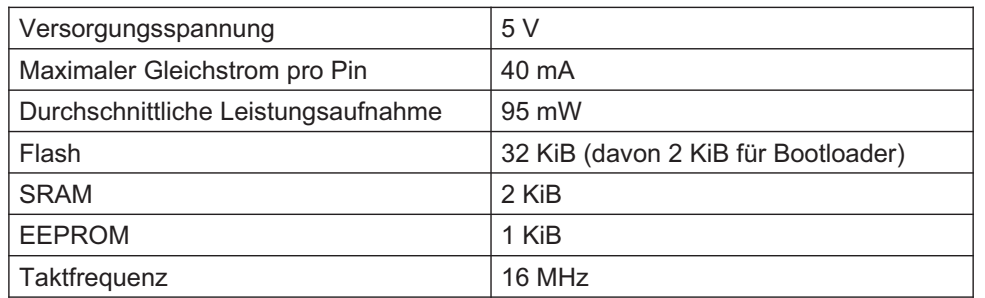

- • Die Taktfrequenz von 16 MHz bedeutet, dass der Mikrocontroller 16 Millionen Operationen pro Sekunde ausführt.
- Der Flash-Speicher ermöglicht es, Informationen dauerhaft auch ohne •anliegender Spannung zu speichern.

## **Erste Schritte Arduino-Board Vorbereitung und Regeln**

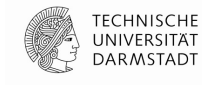

#### Softwarevoraussetzungen:

- •Treiber für CH340 installieren (onboard USB-Schnittstelle des Arduino)
- •Die Arduino IDE muss heruntergeladen und installiert werden
- •Der library-Ordner "LCD5110 Basic", welche die Ansteuerung des Display ermöglicht, muss in das Verzeichnis "arduino\libraries" kopiert werden

#### Grundregeln:

- • Entfernen Sie das Arduino-Board von der Platine (ausstecken!), bevor Sie den Arduino-Controller mit dem Computer (PC) verbinden!
- Andernfalls gefährden Sie Ihren Computer (PC) durch die angeschlossene Schaltung.

## **Programmierung des Arduinos mit der Arduino-Software**

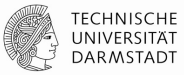

Das Arduino-Programm besteht aus drei Teilen:

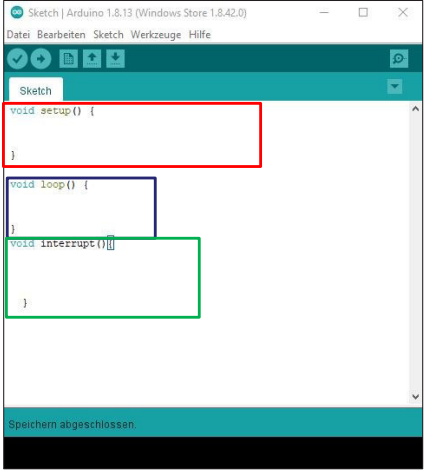

- Die rot markierte Sektion *setup* wird nur einmalig beim Starten des Programms ausgeführt. In *setup* werden v.a. die Einstellungen vorgenommen (z.B. Initialisierung der Ein- und Ausgänge)
- • Der blau markierte Bereich *loop* wird kontinuierlich im Zyklus der Taktfrequenz ausgeführt, solange der Mikrocontroller mit Spannung versorgt wird.
- Die grün markierte Sektion *interrupt* wird nur dann ausgeführt, wenn eine zuvor definierte Bedingung eintritt. In diesem Fall wird die Ausführung der Schleife *loop* unterbrochen. Die Interrupt-Bedingung wird im *setup* -Code festgelegt.

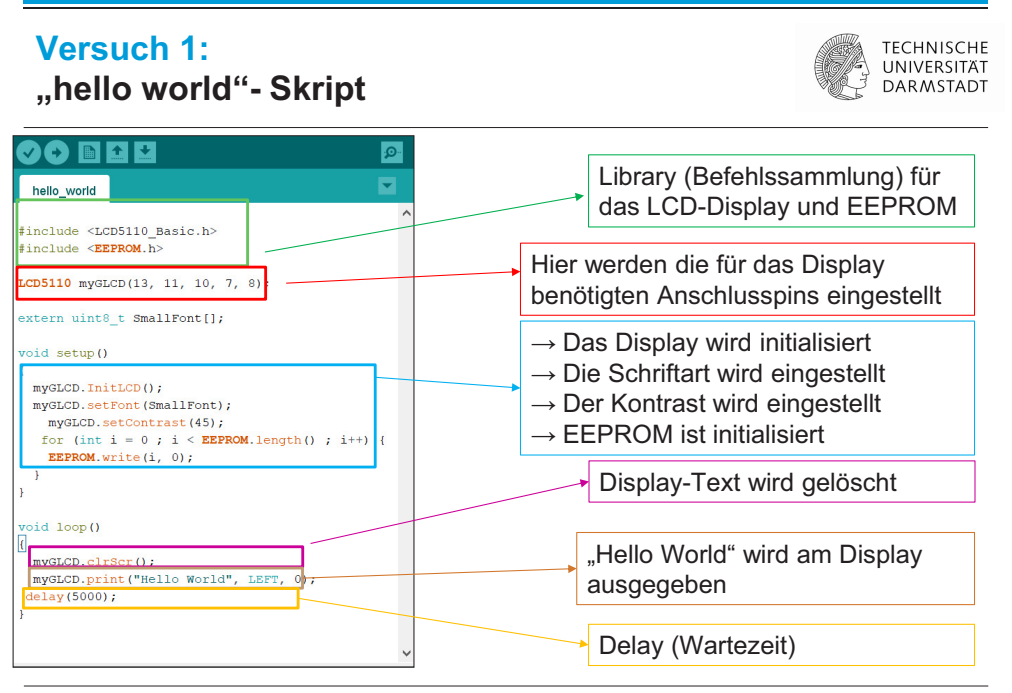

#### **Versuch 1:**

**Einstellungen für den Upload des Skripts auf den Arduino** 

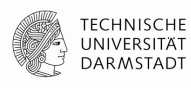

- •Drücken Sie "Überprüfen" (roter Kreis in der nebenstehenden Abbildung)
- •Stecken Sie den Arduino vom PCB ab
- • Verbinden Sie den Arduino mit dem Laptop (USB-Daten-Kabel)
- •Gehen Sie auf "Werkzeuge" und stellen Sie Board: Arduino Nano" ein
- Gehen Sie auf "Werkzeuge" und stellen Sie "Prozessor: ATmega328P (Old Bootloader)" ein
- Drücken Sie den Pfeil "Hochladen" (orangener Kreis in der nebenstehenden Abbildung)

12.04.2021 | Projektwoche 2021 | 105

**Versuch 1:** 

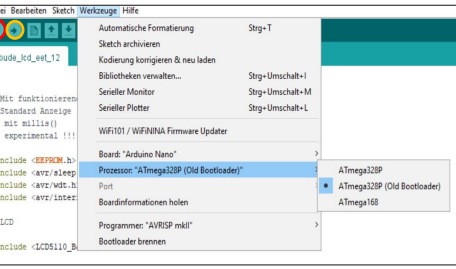

#### Einstellung für das Hochladen:

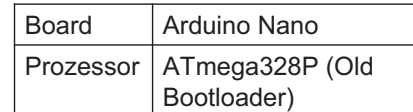

# **Versuch 1:**

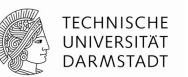

## **Verbindungen auf der Platine herstellen**

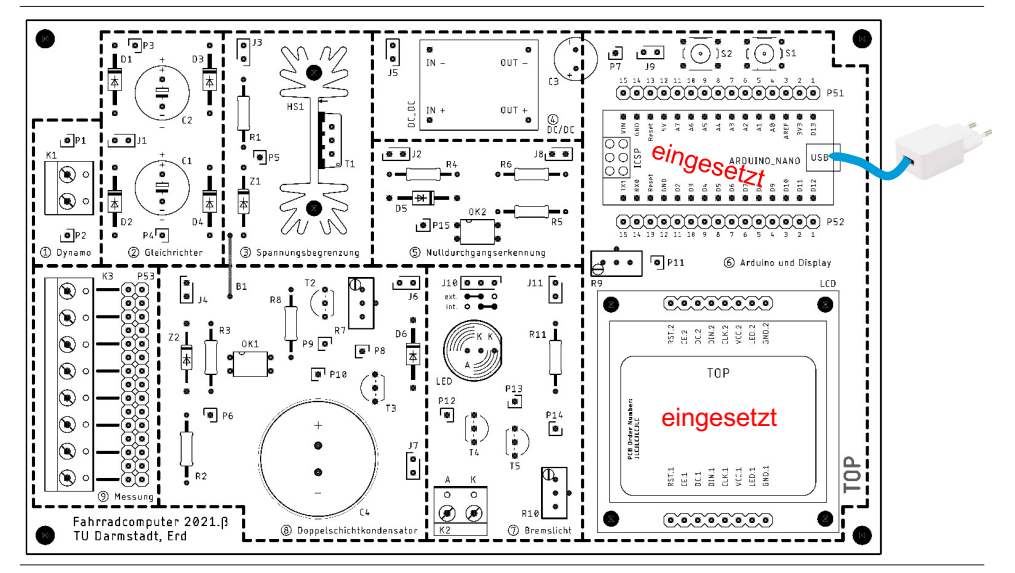

12.04.2021 | Projektwoche 2021 | 106

#### **TECHNISCHE** UNIVERSITAT **DARMSTADT**

• Trennen Sie die USB-Verbindung zwischen Arduino-Controller und Computer (PC)

**Erstes Skript für den Arduino-Controller** 

- • Stecken Sie den Arduino-Controller wieder in die Platine
- Versorgen Sie den Arduino über ein USB-Netzteil (siehe Abb.)
- • Beobachten Sie die Ausgabe auf dem Arduino-LCD-Display!

 (LCD: Liquid Crystal Display) (Flüssigkristallanzeige)

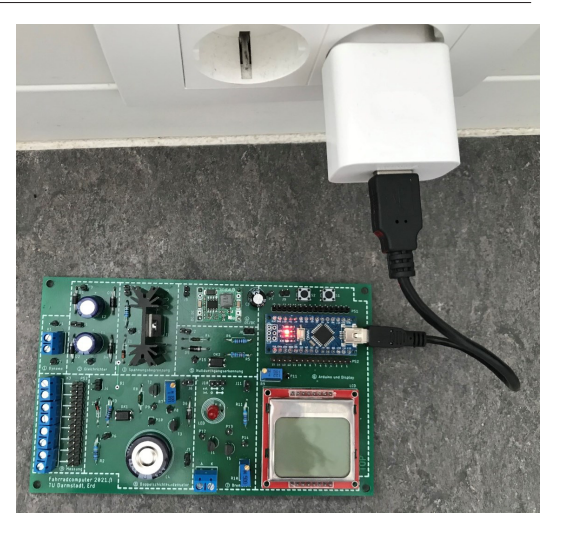

# **Versuch 1:**

# **Einstellungen für das Arduino-LCD-Display**

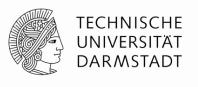

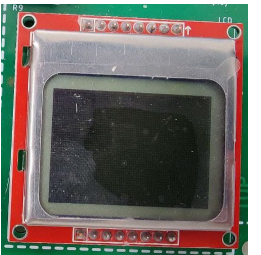

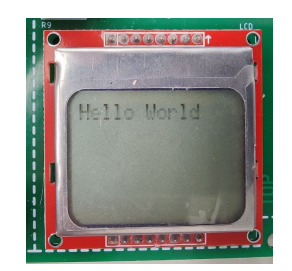

verringert werden!

• Es kann vorkommen, dass das Display (vgl. Abbildung links oben) zu dunkel ist:

→ Der Wert in der Funktion "setContrast" muss<br>verringert werden!

• Falls das Display (vgl. Abbildung links unten) zu hell ist:

→ Der Wert in der Funktion "setContrast"<br>muss erböht werden! muss erhöht werden!

*Laden Sie nun den Code erneut hoch!*

## **Fahrradcomputer-Programm [13]**

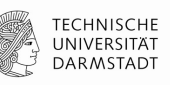

**TECHNISCHE** 

UNIVERSITAT

**DARMSTADT** 

- • Das Fahrradcomputer-Programm hat als Hauptziel die Berechnung der zurückgelegten Strecke *s* und der Fahrrad-Geschwindigkeit *v*
- • Das Programm speichert die zurückgelegten Strecke *s* auf einem nicht flüchtigen Speicher (EEPROM). Diese Informationen bleiben auf Dauer erhalten, auch während das Arduino-Board nicht versorgt ist.
- •Das Arduino-Programm steuert das Speichern auf dem EEPROM!
- •Das Programm stellt die Informationen auf dem LCD-Display dar!
- • Eine Histogrammauswertung der zurückgelegten Strecke nach Geschwindigkeitsintervallen erfolgt durch das Programm fortlaufend und kann per USB ausgelesen werden!

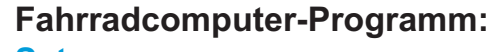

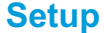

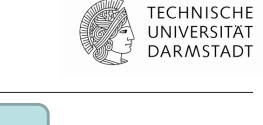

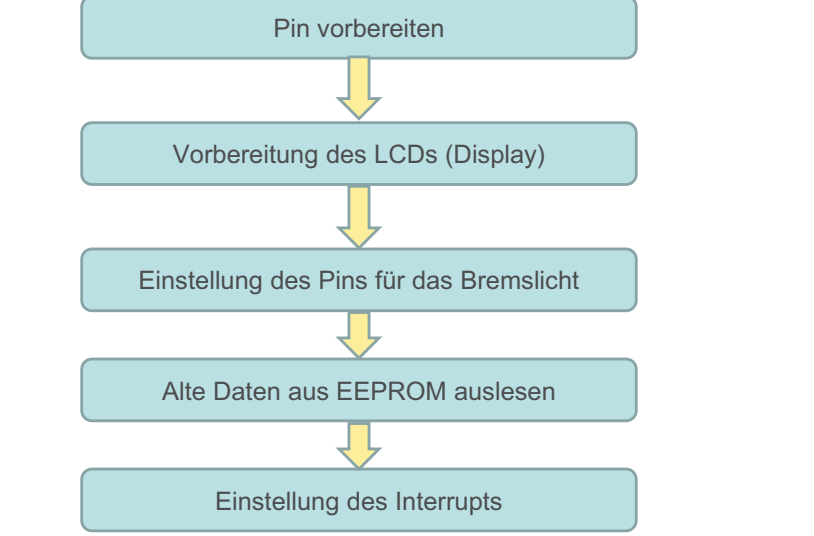

<sup>12.04.2021 |</sup> Projektwoche 2021 | 110

#### **Fahrradcomputer-Programm: Interrupt "Input Filter"**

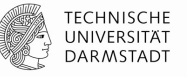

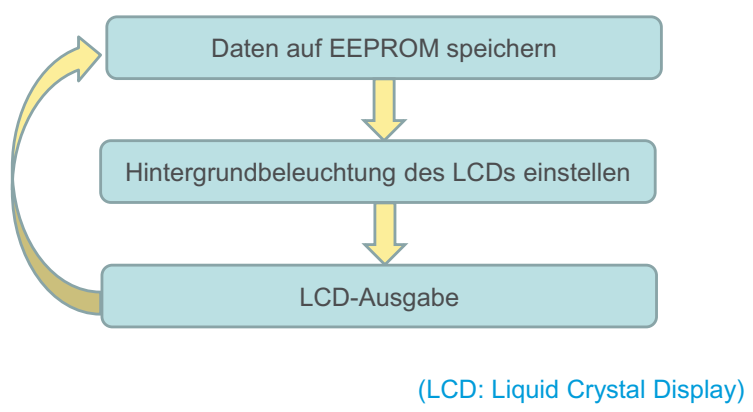

 <sup>(</sup>Flüssigkristallanzeige)

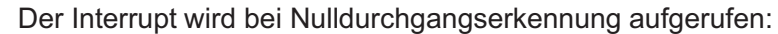

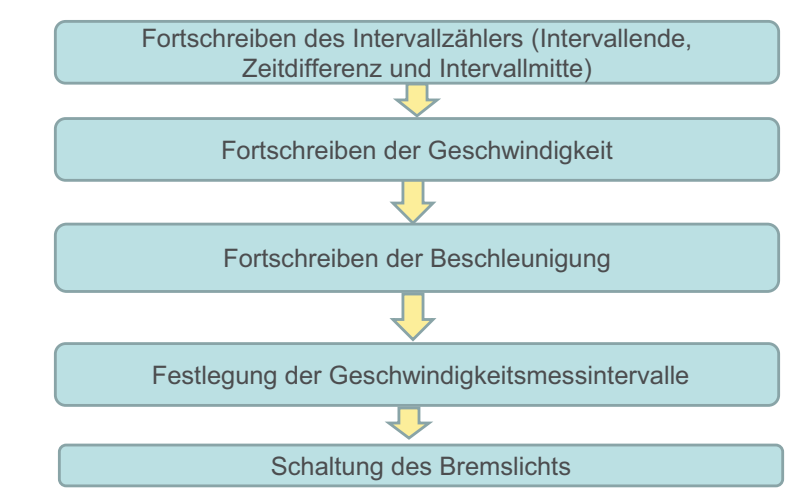

12.04.2021 | Projektwoche 2021 | 109

**Loop** 

**Fahrradcomputer-Programm:** 

#### **Versuch 2: Fahrraddynamo in Betrieb setzen**

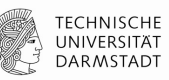

#### Überprüfen Sie den Fahrradcomputer bei verschiedenen Drehzahlen *n*:

- • Variieren Sie die Drehzahl *n* des Fahrraddynamos durch den Antriebs-Umrichter, um die folgenden Geschwindigkeiten *v* auf dem Display des Arduino-Boards darzustellen: *v*<sub>LCD</sub> = 5 km/h, 10 km/h, 15 km/h, 20 km/h, <br>25 km/h , 20 km/h  $25 \text{ km/h}$ ,  $30 \text{ km/h}$
- •Messen Sie die Ausgangsspannung des Dynamos  $u<sub>s</sub>(t)$  mithilfe des Oszilloskops!
- Messen Sie die Frequenz  $f_s$  der Spannung  $u_s(t)$  mithilfe des Oszilloskops und •berechnen Sie die tatsächliche Geschwindigkeit  $v$  in  $km/h$ . (S. Abschnitte "Dynamo" und "Nulldurchgangserkennung")
- Vergleichen Sie die aus der Frequenz  $f_s$  berechnete Geschwindigkeit  $v$  mit •der vom Fahrradcomputer ermittelten Geschwindigkeit  $v_{\rm LCD}$  und der vom<br>Umrichter seech ötzter Geschwindigkeit Umrichter geschätzten Geschwindigkeit  $v_{\text{unir}}$
- •Stellen Sie die Werte in einer Tabelle dar!

12.04.2021 | Projektwoche 2021 | 113

#### **Versuch 2: Ergebnisse**

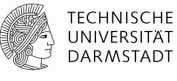

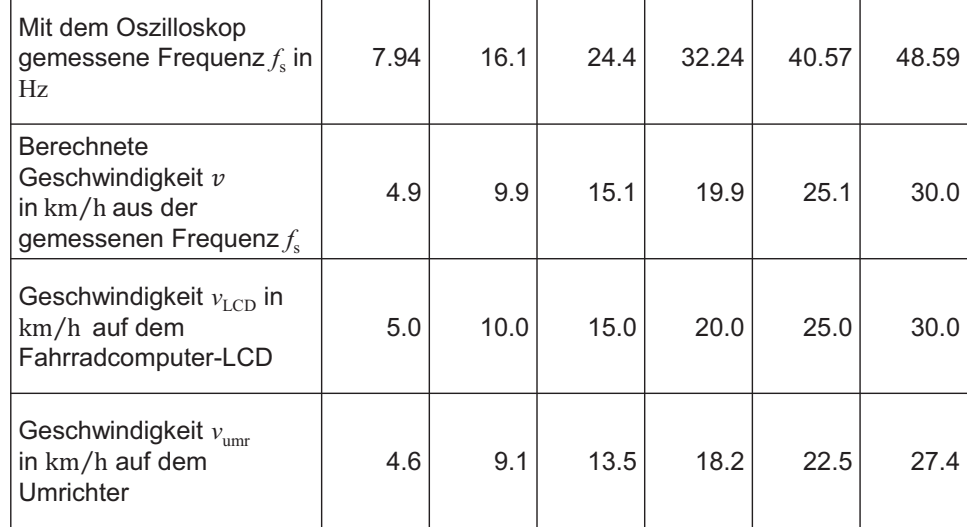

# **Versuch 2:Anschlussplan**

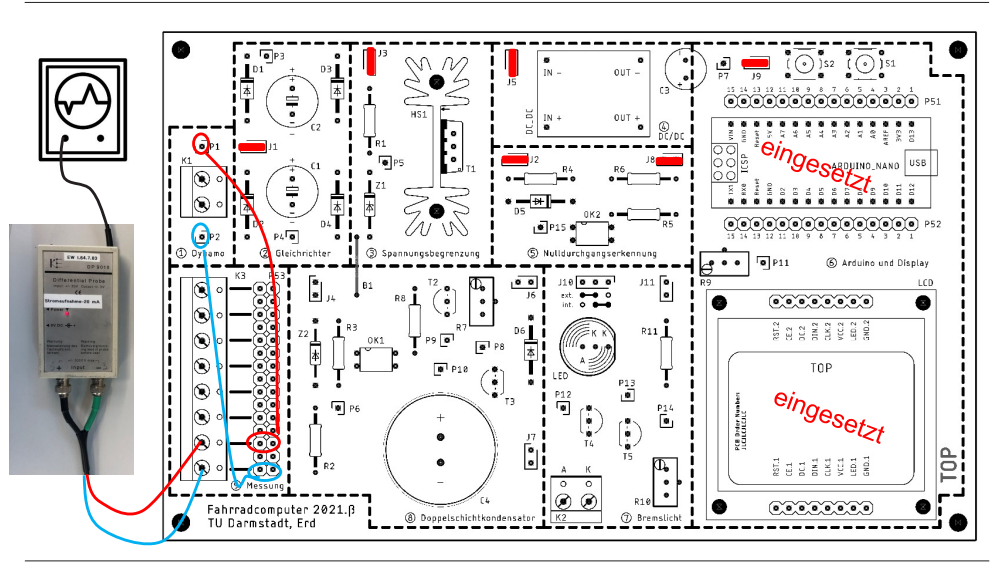

12.04.2021 | Projektwoche 2021 | 114

#### **Versuch 3: TECHNISCHE** UNIVERSITAT **Überprüfung des EEPROMs DARMSTADT**

- •Frage: Wird der Kilometerstand richtig gespeichert?
- •Stellen Sie eine gewünschte Geschwindigkeit  $v_{\text{unir}}$  am Umrichter ein!
- • Merken Sie sich den Kilometerstand auf dem Arduino-LCD-Display (z.B. in der Abbildung 132.9 km)
- •• Jetzt reduzieren Sie die Geschwindigkeit zu 0 $\frac{\text{km}}{\text{h}}$ , so dass der Arduino Controller wegen fehlender Spannung ausgeschaltet wird!
- Stellen Sie wieder eine gewünschte Geschwindigkeit *v*<sub>umr</sub> am Umrichter ein!
- Beobachten Sie den Wert des Kilometerstands nach dem Wiedereinschalten auf dem Display.

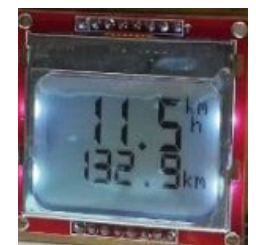

**TECHNISCHE** 

UNIVERSITÄT

**DARMSTADT** 

*LCD-Display des Fahrraddynamos*

#### **Versuch 3:**

# **Verbindungen auf der Platine**

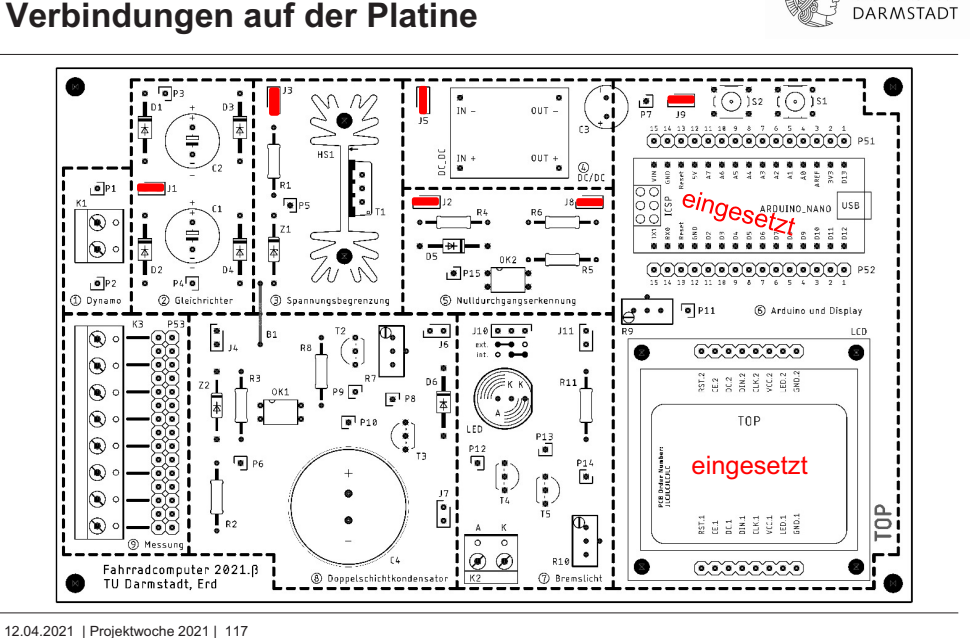

# **MODUL 6: DOPPELSCHICHTKONDENSATOR**

12.04.2021 | Projektwoche 2021 | 118

# **Doppelschichtkondensator** *C* **(Supercap): Prinzip**

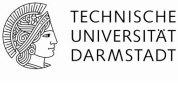

**TECHNISCHE** 

UNIVERSITÄT

- •Wenn die gleichgerichtete Spannung *U<sub>g</sub>* einen Schwellwert überschreitet, wird die Ausgangsspannung des DC/DC-Wandlers zum Laden eines Kondensators verwendet.
- Die in der Kapazität *C* gespeicherte Energie kann nun zur Aufrechterhaltung des Displays und des Bremslichts bei Stillstand (keine *U*-Speisung vorhanden) verwendet werden.
- Der Ladevorgang des Kondensators *C* wird nur bei ausreichend hoher DC-Spannung *U*<sup>g</sup>gestartet, damit der hohe Ladestrom nicht die Versorgung des Arduino gefährdet.

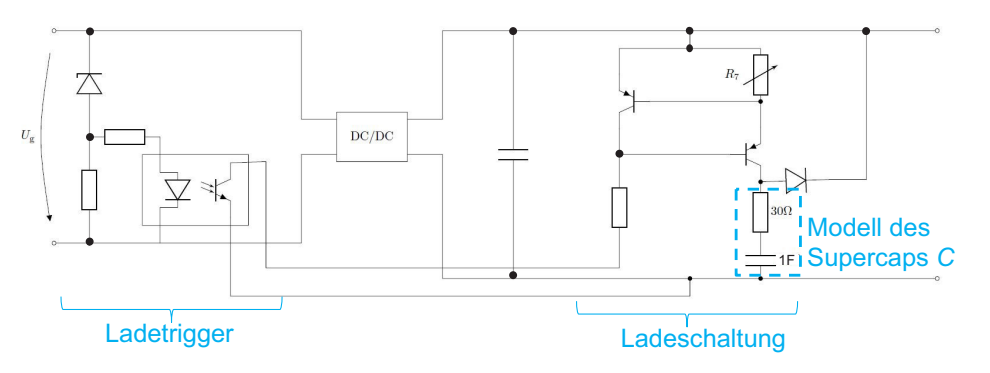

## **Doppelschichtkondensator** *C***:Schaltungsteile**

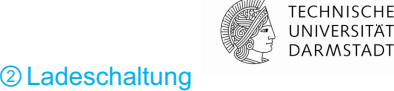

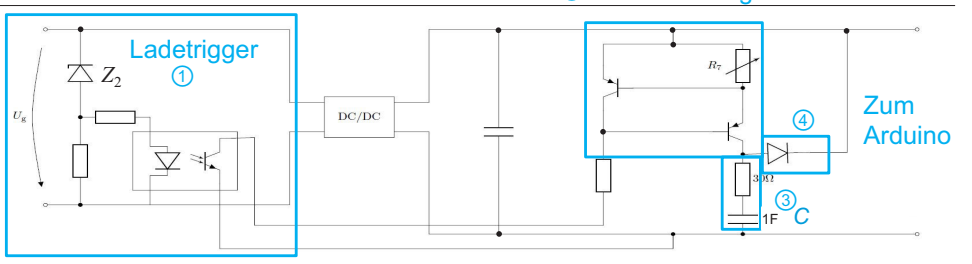

Der Ladetrigger steuert den Ladevorgang des Kondensators *C*. Nur wenn die gleichgerichtete und begrenzten Spannung  $U_{\rm g}$  den Schwellwert der Zener-Diode  $Z_2$ überschreitet, wird geladen.

2: Die Ladeschaltung ("Stromquelle") lädt den Kondensator *C* und begrenzt den Ladestrom, um genügend Restleistung für den sicheren Fahrradcomputerbetrieb (Arduino) zu haben. Der Ladestrom ist proportional zum Potentiometer-Widerstand  $R_7$ .

**3: Der reale Doppelschichtkondensator** *C* **wird für die Simulation als eine ideale Kapazität mit** 

*C* = 1 F mit einem großen Innenwiderstand *R* = 30 Ω in Reihe modelliert

<sup>3</sup>): Die Diode verbindet den Kondensator mit dem Arduino. Nur wenn die Speisung durch den Dynamo und DC/DC-Wandler ausgeschaltet ist (z. B. *<sup>v</sup>* = 0), übernimmt der Kondensator *C* die Arduino-Versorgung.

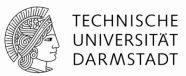

#### **Ladetrigger:**

# **Schwellspannung** ܷ **für den** *C***-Ladevorgang**

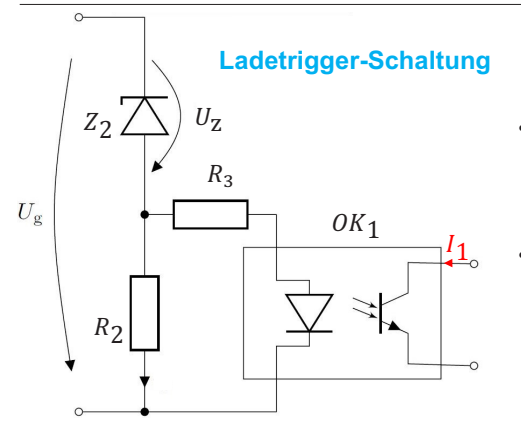

 $\frac{1}{2}$   $\left(\frac{1}{2}\right)^{10}$   $\frac{1}{2}$   $\left(\frac{1}{2}\right)^{10}$   $\frac{1}{2}$   $\left(\frac{1}{2}\right)^{10}$   $\frac{1}{2}$   $\left(\frac{1}{2}\right)^{10}$   $\frac{1}{2}$   $\left(\frac{1}{2}\right)^{10}$   $\frac{1}{2}$   $\left(\frac{1}{2}\right)^{10}$   $\frac{1}{2}$   $\left(\frac{1}{2}\right)^{10}$   $\frac{1}{2}$   $\left(\frac{1}{2}\right)^{10$  $Z_2$  in umgekehrter Richtung leitend: Es fließt ein Strom durch  $Z_2$ .

**TECHNISCHE** 

UNIVERSITÄT

**DARMSTADT** 

 Somit fließt auch ein Strom durch Diode des Optokopplers  $OK_1$ , weshalb der Ladestrom  $I_1$  für den Kondensator *C* freigegeben wird.

#### Ergebnis:

- Der Kondensator wird nur geladen, wenn  $U_g > U_z = 10V$  ist!
- Für  $U_{\text{g}} < U_{\text{z}}$  ist  $I_{1} = 0 \rightarrow$  Der Kondensator wird nicht geladen!

12.04.2021 | Projektwoche 2021 | 121

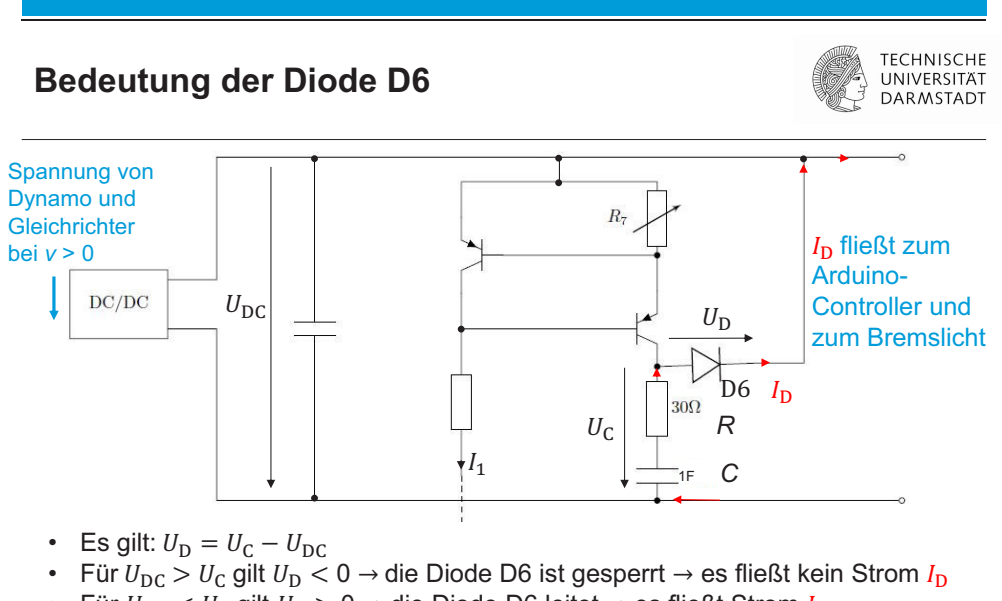

- Für  $U_{\text{DC}} < U_{\text{C}}$  gilt  $U_{\text{D}} > 0 \rightarrow$  die Diode D6 leitet  $\rightarrow$  es fließt Strom  $I_{\text{D}}$
- Im D6-Durchlassbereich fließt Strom ܫୈ vom Kondensator *C* zum Arduino und Bremslicht. Der Kondensator *C* erhält den Betrieb aufrecht und entlädt sich.

# $\bf{{\color{red}Stromquelle}\ {\color{green}I_c}}$  als Ladeschaltung

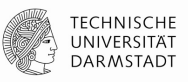

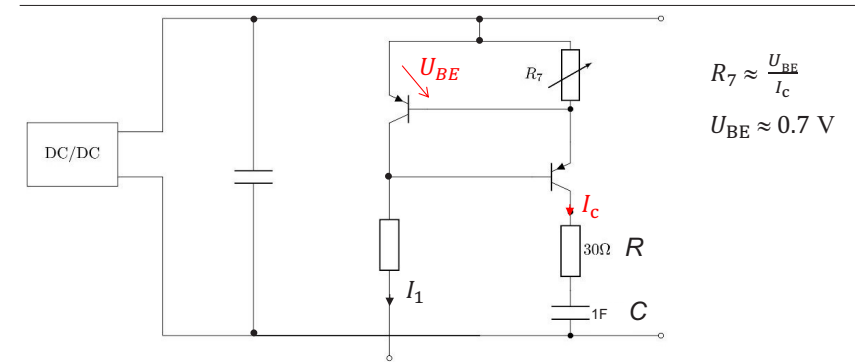

- Einstellung des Potentiometers  $R_7$  für einen gewünschten Ladestrom  $I_c$  :  $R_7 = \frac{0.7 \text{ V}}{I_c}$
- •Die Stromquelle begrenzt den maximalen Ladestrom.
- Der Ladetrigger ist notwendig, um zu verhindern, dass der leistungsintensive Aufladevorgang des Supercaps zu einer Unterschreitung der Versorgungsspannung des Arduino führt. So wird sichergestellt, dass das Aufladen nur dann erfolgt, wenn der Arduino sicher versorgt wird.

12.04.2021 | Projektwoche 2021 | 122

#### **Simulation 1:**

 $\bigcirc$ 

**TECHNISCHE** UNIVERSITAT **DARMSTADT Modellierung der Schaltung und des Doppelschichtkondensators** *C* 

Vereinfachungen:

- Gleichgerichtete Spannung wird erestzt durch Spannungsquelle am Eingang
- ②: DC/DC-Wandler wird ersetzt durch 5V-Spannungsquelle

③: Externer Schalter: Entladen des realen Kondensators C durch Kurzschluss

 $\circledA$ : Interner Schalter: Entladen des idealen Kondensators  $C$ durch Kurzschluss

Stromfluss aus *C* wird erzwungen durch externen bzw. internen Schalter

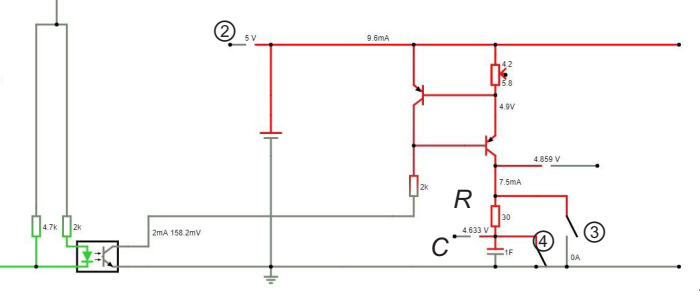

## **Simulation 1:Doppelschichtkondensator** *C*

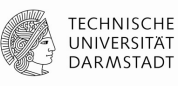

- •Simulation des Ladestroms *I<sub>C</sub>* des Doppelschichtkondensators *C*
- • Verwendung des Online-Simulationstools: Falstad.com  $\rightarrow$  Datei: "supercap.txt"
- Variieren Sie den Cursor "Spannung", um den Ladevorgang zu starten!<br>Drücken Sie Run/Sten" um die Simulation zu beginnen! •
- •Drücken Sie "Run/Stop", um die Simulation zu beginnen!
- • Die Geschwindigkeit der Simulation kann durch den Cursor "Simulationsgeschwindigkeit" variiert werden.

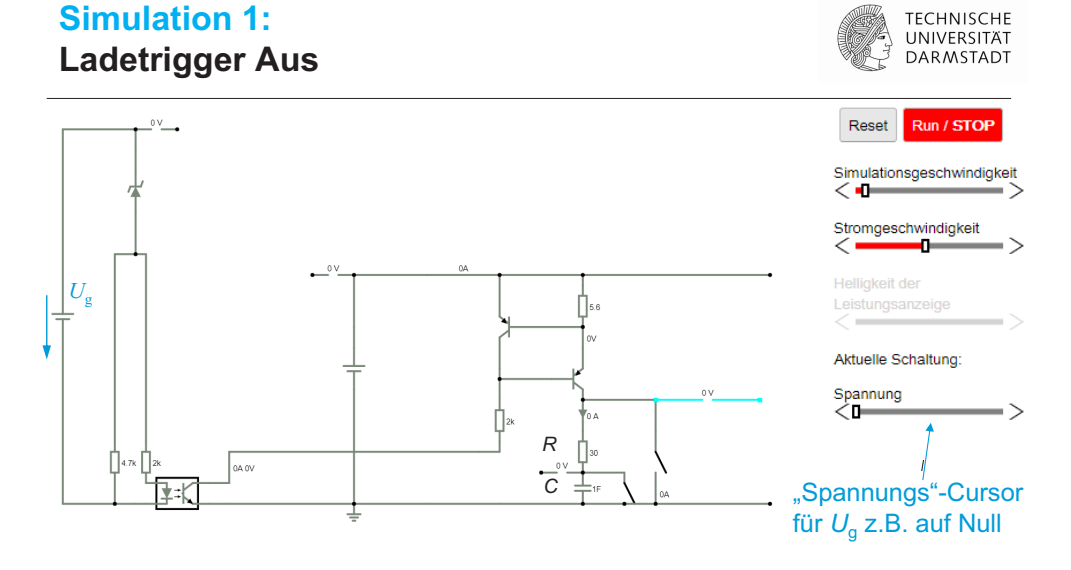

Kein Ladestrom *I<sub>c</sub>* fließt, wenn die gleichgerichtete Spannung U<sub>g</sub> zu niedrig ist.

12.04.2021 | Projektwoche 2021 | 126

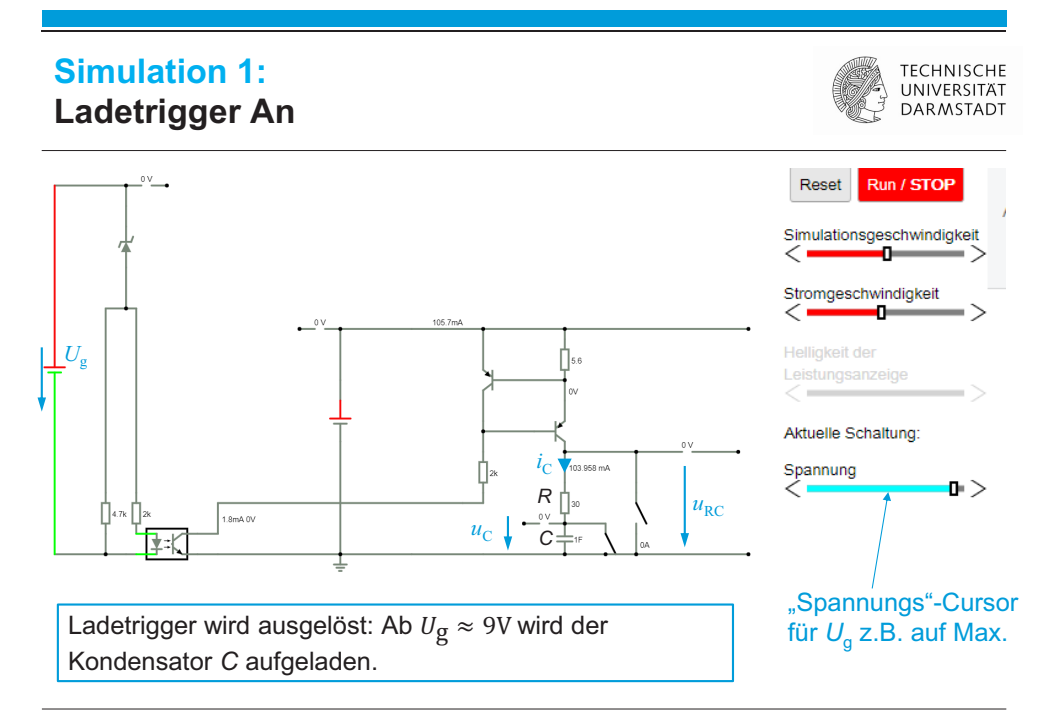

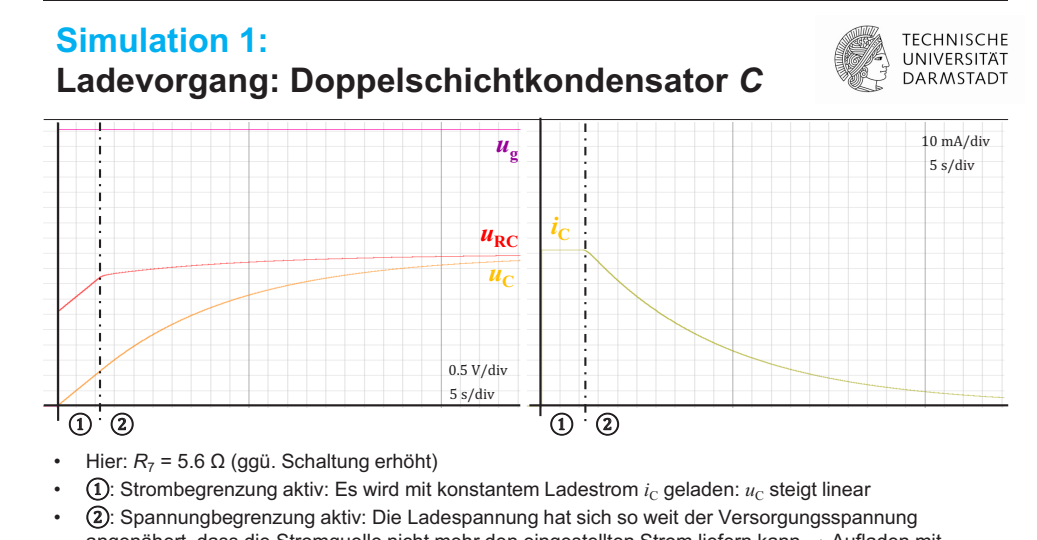

angenähert, dass die Stromquelle nicht mehr den eingestellten Strom liefern kann → Aufladen mit

annähernd konstanter Spannung  $u_{\text{RC}}$ :  $u_{\text{C}}$  steigt proportional  $\left(1-\text{e}^{-\frac{t}{RC}}\right)$ 

• Der Aufladevorgang dauert ca.  $3\tau = 3RC = 90 \text{ s}$ 

#### **Versuch 1: Ladevorgang am Doppelschichtkondensator Versuchsbeschreibung**

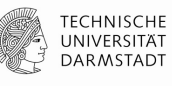

- •Setzen der Jumper J1, J2, J3, J4, J5, J6, J8 und J9
- Schließen Sie mit einem Jumper den Doppelschichtkondensator kurz und warten bis der Kondensator entladen ist. (Mindestens  $3\tau = R \cdot C = 90 \text{ s}$ )
- Stellen Sie das Potentiometer  $R_7 = 5.6 \Omega$  ein.
- Messen Sie mit einem Multimeter zwischen P10 und P52-12 die Kondensatorklemmenspannung  $u_{RC}$
- Messen Sie bei J7 mit einem Multimeter den Kondensatorstrom *i<sub>c</sub>*.
- •Stellen Sie eine Start-Geschwindigkeit von  $v = 25$  km/h ein, so dass ausreichend Leistung vom Dynamo zur Verfügung gestellt wird.
- Protokollieren Sie Strom  $i_c$  und Spannung  $u_{RC}$  im Abstand von 10 s.
- •Wenn *i<sub>c</sub>* < 10 mA ist, ist der Kondensator näherungsweise aufgeladen.
- Reduzieren Sie nun die Geschwindigkeit abrupt auf  $v = 0$  km/h, so dass vom Dynamo keine Ladespannung mehr erzeugt wird. Nun muss der Kondensator die Spannung bereitstellen.
- •Stoppen Sie die Zeit zwischen Anhalten und Erlöschen des LCD.

12.04.2021 | Projektwoche 2021 | 129

## **Versuch 1: Ladevorgang am Doppelschichtkondensator Messwerte**

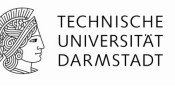

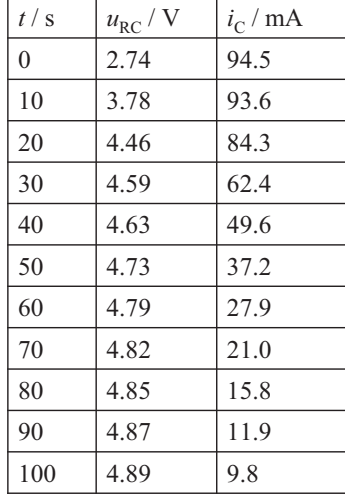

# **Versuch 1: Ladevorgang am Doppelschichtkondensator**

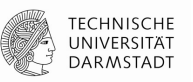

**Versuchsaufbau** 

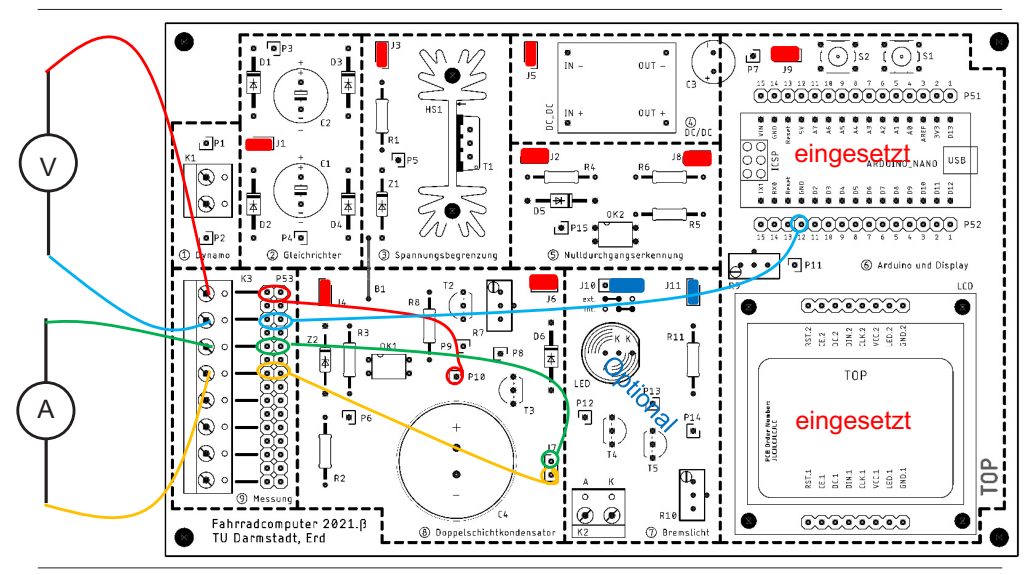

12.04.2021 | Projektwoche 2021 | 130

#### **Versuch 1: Ladevorgang am Doppelschichtkondensator Auswertung**

**TECHNISCHE** UNIVERSITAT **DARMSTADT** 

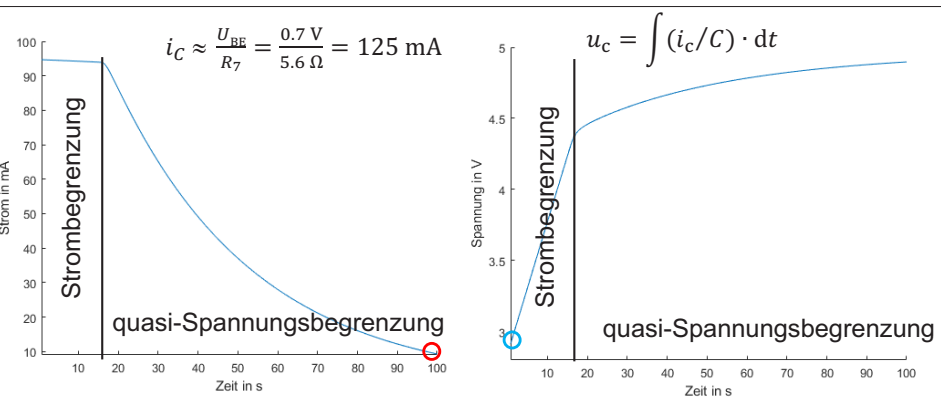

- Statt der vorausberechneten 125 mA beträgt der Ladestrom nur 93 mA
- Aus dem Anfangswertepaar *i<sub>c</sub>, u*<sub>RC</sub> lässt sich wegen *u*<sub>C</sub> ≈ 0 der Innenwiderstand R berechnen:  $R = \frac{2.74 \text{V}}{93 \text{ mA}} = 29 \Omega$
- Strombegrenzung und Spannungsbegrenzung lassen sich klar erkennen

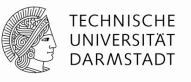

- • Die Signale der Nulldurchgangserkennung können nicht nur zur Berechnung der Geschwindigkeit *<sup>v</sup>*, sondern auch zur Ermittlung der Beschleunigung *a =* d*v/*d*<sup>t</sup>*verwendet werden.
- • Das Bremslicht wird bei einer Verzögerung ab einem Schwellwert eingeschaltet: *<sup>a</sup>*< −0.4 m/s<sup>2</sup> → Aktivierung Bremslicht
- Für die Ansteuerung des Bremslichts (LED) wird eine eigene Treiberschaltung benötigt, da der Ausgangspin des Arduinos nicht genügend Strom für eine LED bereitstellen kann.
- • Durch Setzen des Jumpers J10 kann entweder eine externe oder die interne Leuchtdiode als Bremslicht verwendet werden.
- Für das interne Bremslicht muss den Widerstand  $R_7$  angepasst werden:
	- $R_7 = 35 \Omega$

12.04.2021 | Projektwoche 2021 | 134

# **Treiberschaltung für das Bremslicht (LED)**

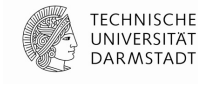

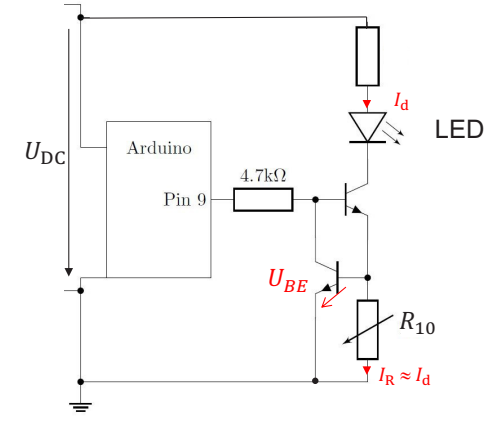

- Der Arduino-Controller steuert das Bremslicht (LED) über den digitalen Ausgang des Pin 9.
- • Die LED wird mithilfe der gezeigten Treiberschaltung an der DC-Spannung betrieben.
- $\bullet$  Der LED-Diodenstrom  $I_d$  kann durch das Potentiometer  $R_{10}$ eingestellt werden
- Einstellregel:  $R_{10} = \frac{U_{BE} = 0.7 \text{ V}}{I_{d}}$ •

# **Ermittlung der Beschleunigung** *a*

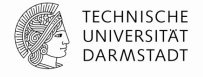

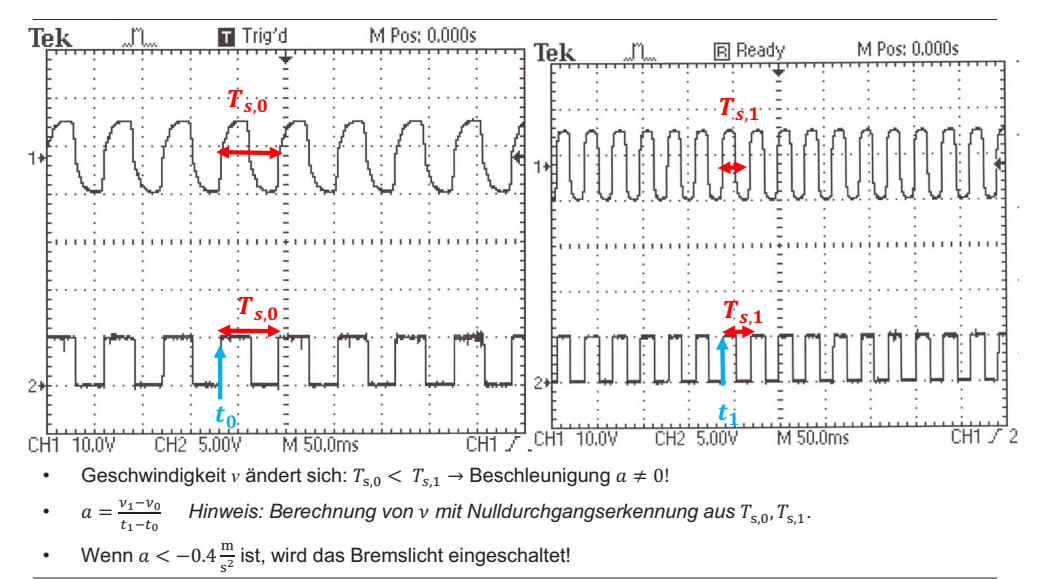

12.04.2021 | Projektwoche 2021 | 133

**MODUL 7:** 

**BREMSLICHT** 

# **Simulation 1: Bremslicht**

12.04.2021 | Projektwoche 2021 | 137

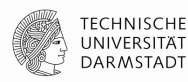

#### Untersuchung der Bremslicht-Schaltung mit Simulation:

- •• Verwendung des Online-Simulationstools: Falstad.com → Datei: "LED.txt"<br>• Der Arduine Centreller wird durch einen Schelter இzum Ein (Aussehelte
- Der Arduino-Controller wird durch einen Schalter ② zum Ein-/Ausschalten des Bremslichts vereinfachend ersetzt!
- Schalten Sie das Bremslicht durch den Schalter  $@$  ein bzw. aus! •
- •Beobachten Sie den Strom I<sub>d</sub>, der durch die Leuchtdiode (Bremslicht) fließt!

# **Simulation für die Bremslicht-Schaltung**

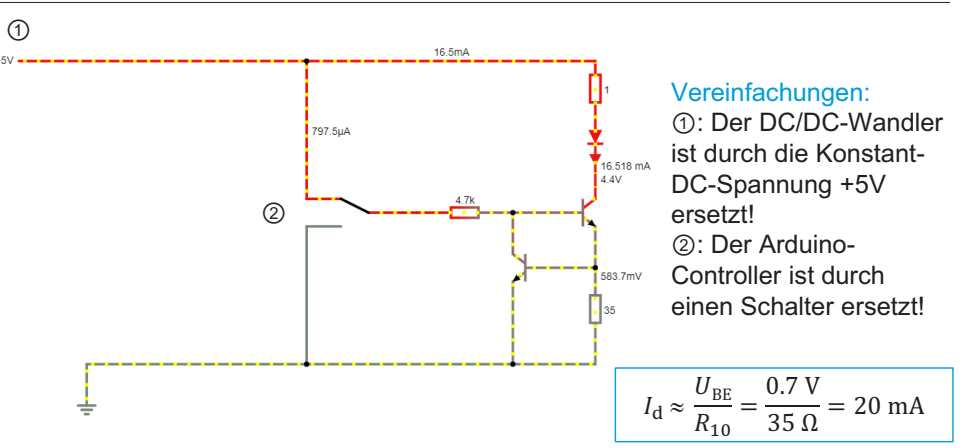

#### Simulationsergebnis:

 Wenn das LED eingeschaltet ist, fließt ein LED-Strom 16.5 mA (statt der abgeschätzten 20 mA).

12.04.2021 | Projektwoche 2021 | 138

**Simulation 1:**

## **Versuch 1: Überprüfung des Bremslichts**

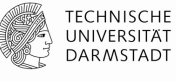

#### Test des Bremslichts auf der Platine:

- •Setzen der Jumper J1, J2, J3, J5, J8, J9, J10 und J11
- •Start-Geschwindigkeit:  $v = 25 \text{ km/h}$
- •"Bremsvorgang": Reduzieren Sie nun die Geschwindigkeit abrupt auf 10 km/h!
- •Beobachten Sie dabei die LED! Leuchtet sie?

#### Messung des Stroms durch die Leuchtdiode:

- •Messen Sie den Strom mit einem Multimeter durch J10!
- •Wiederholen Sie den "Bremsvorgang"!
- •Messen Sie den Strom, der durch die Leuchtdiode fließt!
- •Variieren Sie den Wert des Potentiometers  $R_{10}$  = [30 Ω, 40 Ω, 50 Ω] und messen Sie die Stromvorgabe!
- •Berechnen Sie den Wert des Widerstands  $R_{10}!$

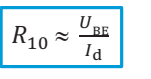

## **Versuch 1:Verbindung für das Bremslicht**

**TECHNISCHE** UNIVERSITAT **DARMSTADT** 

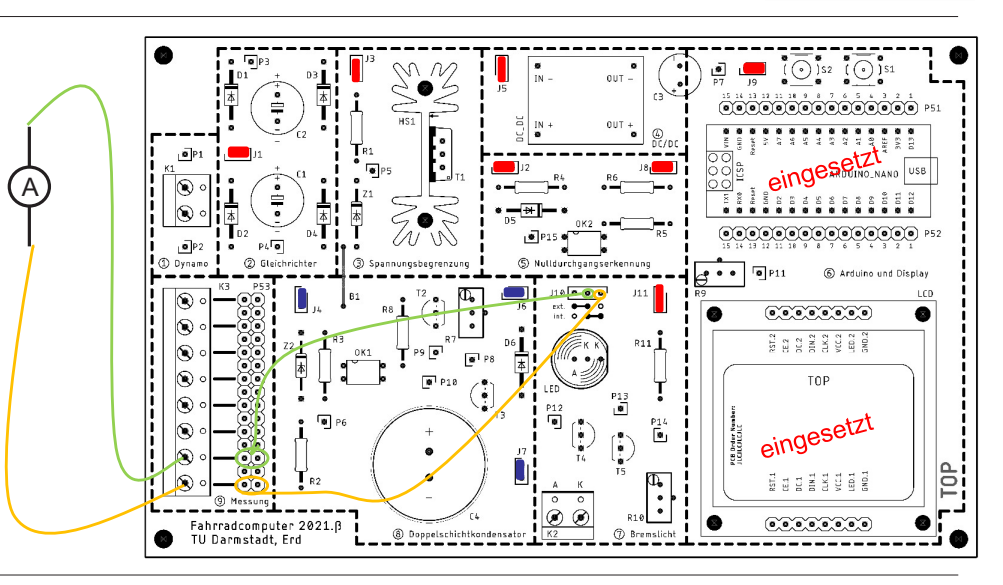

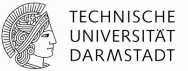

#### **Versuch 1: Messwerttabelle**

**Einstellen des LED-Stroms durch das Potentiometer** *R***10** 

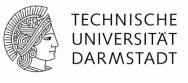

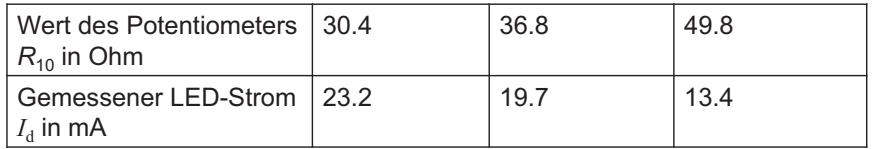

#### *Der LED-Strom wird mit dem Potentiometer R***<sub>10</sub> eingestellt!**

#### **Fahrradcomputer – Kompendium: Literatur**

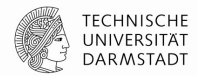

#### Literaturangaben:

- [1] https://www.giga.de/ratgeber/tipps/bnc-kabel-informationen-zur-steckverbindung-crimpen-und-co/
- [2] https://www.kokua-shop.com/Nabendynamo-Vorderrad-24-Biologic-Joule-3
- [3] https://fahrradzukunft.de/1/wirkungsweise-fahrradlichtmaschinen/
- [4] http://www.qrv.de/dynamo.htm

12.04.2021 | Projektwoche 2021 | 142

- [5] https://de.wikipedia.org/wiki/Lichtmaschine#/media/Datei:Rotor\_der\_Klauenpolmaschine.png
- [6] https://de.wikipedia.org/wiki/Gleichrichter
- [7] https://deacademic.com/dic.nsf/dewiki/1166152
- [8] https://www.pedelecforum.de/forum/index.php?threads/vdo-mc-2-0-wl-fahrradcomputer-erfahrungsbericht.15861/
- [9] https://www.lehrerfreund.de/technik/1s/fahrraddynamo/3326
- [10] Lukas Kniedel, "Energieautarker und sensorloser Fahrradcomputer", Bachelor-Arbeit, Institut f. Elektr. Energiewandlung, TU Darmstadt
- [11] https://www.arduino.cc/en/uploads/Main/ArduinoNanoManual23.pdf
- [12] https://www.arduino.cc/en/uploads/Main/ArduinoNanoManual23.pdf
- [13] https*://www.elektronik-bu.de/FahrradtachomitArduino.html*

12.04.2021 | Projektwoche 2021 | 141

**Fahrradcomputer – Kompendium: Literatur** 

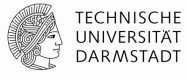

# *Wir wünschen gutes Gelingen!*